# Calendar Server Command-Line Utilities Reference

Calendar Server provides command-line utilities not included in the Delegated Administrator bundled with Access Manager.

These Calendar Server utilities can be invoked from batch, shell, and scripting programs such as Perl. Some of these utilities (csuser, csresource and csdomain) have been superseded by the Delegated Administrator utility, but the rest are still used, even in a Schema 2 environment. For Schema 1, you must continue to use csuser, csresource and csdomain, and not use commadmin.

If needed, these utilities use default values from the ics.conf configuration file.

The command-line utilities are located in the following directory:

*cal\_svr\_base/*SUNWics5/cal/sbin

All of the utilities must be started from the sbin directory, with the exception of start-cal and stop-cal which can be run from any directory, if the full path is specified.

**NOTE** Error messages from these administrative tools are written to the admin.log file found in the csdb directory.

This chapter provides the following information:

- [Running the Command-Line Utilities](#page-1-0)
	- ❍ [Syntax for Command-Line Utilities](#page-1-1)
	- ❍ [Usage Rules for Command-Line Utilities](#page-2-0)
	- ❍ [Return Code in Scripts](#page-2-1)
- [Table of Command-Line Utilities](#page-3-0)

[csattribute](#page-4-0) | [csbackup](#page-7-0) | [cscal](#page-10-0) | [csclean](#page-15-0) | [cscomponents](#page-16-0) | [csdb](#page-19-0) [csdomain](#page-23-0) | [csexport](#page-33-0) | [csimport](#page-35-0) | [csmonitor](#page-37-0) | [csplugin](#page-39-0) | [cspurge](#page-42-0) [csrename](#page-44-0) | [csresource](#page-47-0) | [csrestore](#page-51-0) | [csschedule](#page-54-0) | [csstart \(deprecated\)](#page-57-0) [csstats](#page-60-0) | [csstop \(deprecated\)](#page-63-0) | [cstool](#page-66-0) | [csuser](#page-69-0) | [start-cal](#page-74-0) | [stop-cal](#page-75-0)

## <span id="page-1-0"></span>Running the Command-Line Utilities

Run the command-line utilities while logged in as the user and group where Calendar Server is running, or as root. This was specified during installation; the defaults are icsuser and icsgroup.

For example, if your Calendar Server base directory is cal surables to run the cscal utility list command, you would do the following after logging in:

```
cd cal_svr_base/SUNWics5/cal/sbin
./cscal list
```
### <span id="page-1-1"></span>Syntax for Command-Line Utilities

Calendar Server command-line utilities use the following syntax:

utility [ -option [ *value* ] ] command [ *target* ]

where:

utility is the executable name of the utility, such as cscal or csuser.

option determines which action the command performs. Options are in lowercase and preceded by a hyphen  $(-)$ , such as  $-d$ . An option enclosed in brackets  $([ )]$  is optional. If indicated, of two or more options can be used at the same time.

value further qualifies the action specified by option, such as a description used with the -d option. A value enclosed in brackets ([]) is optional. Values that include spaces must be enclosed in quotation marks (" "). Multiple values must be enclosed in quotation marks (""), and each value must be separated by a space, unless indicated otherwise, such as the use of a semiclon delimited list.

command is an action the utility performs such as list or create. Commands separated by a vertical bar (|) indicate that either one (but not both) can be used at the same time.

target is the object on which the command takes effect, such as a calendar ID or user ID.

## <span id="page-2-0"></span>Usage Rules for Command-Line Utilities

The following rules are general usage guidelines for the command line utilities:

- If you specify only the utility name, it lists all commands, options, and several examples.
- If you do not specify a required password, the utility prompts you for it.
- The  $-v$  (verbose) and  $-q$  (quiet) options are available for each utility.
- If a command is dangerous (that is, one that could cause a data loss), the utility prompts for confirmation before executing the command. Examples of dangerous commands are cscal, which can delete a calendar, and csuser, which can delete a user. The  $-q$  (quiet) option, however, disables confirmation prompting.
- The version command is available for each utility.

## <span id="page-2-1"></span>Return Code in Scripts

If you run the command-line utilities from a script, the return code is "0" if the utility run successfully or "-1" for a failure.

# <span id="page-3-0"></span>Table of Command-Line Utilities

[Table D-1](#page-3-1) describes the Calendar Server command-line utilities.

<span id="page-3-1"></span>**Table D-1** Calendar Server Command-Line Utilities Summary

| <b>Utility</b>       | <b>Description</b>                                                                                                    |
|----------------------|----------------------------------------------------------------------------------------------------|
| csattribute          | Manages the LDAP attributes of a calendar user or resource.                                                                                                    |
| csbackup             | Backs up individual calendars, users, and the calendar database.                                                                                                    |
| cscal                | Manages calendars and their properties.                                                                                                    |
| csclean              | Removes user and resource calendars for Calendar Server users whose status attribute<br>(inetUserStatus) has been marked as "deleted" by the Access Manager commadmin utility. |
| cscomponents         | Manages calendar components: events and tasks (todos).                                                                                                    |
| csdb                 | Manages the calendar database.                                                                                                    |
| csdomain             | Manages Calendar Server attributes in the LDAP directory for a hosted (virtual) domain.                                                                                        |
| csexport             | Exports a calendar in iCalendar (.ics) or XML (.xml) format.                                                                                                    |
| csimport             | Imports a calendar in iCalendar (.ics) or XML (.xml) format.                                                                                                    |
| csmonitor            | Monitors LDAP connectivity, log files, and available disk space for the calendar database.                                                                                     |
| csplugin             | Views, enables, or disables configured Calendar Server API (CSAPI) plug-ins.                                                                                                   |
| cspurge              | Allows the manual purge of entries in the Delete Log database (ics50deletelog.db).                                                                                             |
| csrename             | Allows the renaming of user IDs. Causes the whole database to be rewritten.                                                                                                    |
| csresource           | Manages calendar resources such as conference rooms and equipment.                                                                                                    |
| csrestore            | Restores individual calendars, users, and the calendar database.                                                                                                    |
| csschedule           | Manages scheduling entries in the Group Scheduling Engine (GSE) queue.                                                                                                    |
| csstart (deprecated) | Do not use this utility to start Calendar Services. This is here only to provide backward<br>compatibility.                                                                    |
| csstats              | Displays counters in a Calendar Server.                                                                                                    |
| csstop (deprecated)  | Do not use this utility to stop Calendar Services. This is here only to provide backward<br>compatibility.                                                                     |
| cstool               | Pings a running Calendar Server instance.                                                                                                    |
| csuser               | Manages calendar users.                                                                                                    |
| start-cal            | Starts all Calendar Server processes.                                                                                                    |
| stop-cal             | Stops all Calendar Server processes.                                                                                                    |

## <span id="page-4-0"></span>**csattribute**

The csattribute utility manages Calendar Server user or resource LDAP entry attributes. Commands are:

- add an LDAP attribute and value to a specified target (user or resource object).
- list the attributes of a target object.
- delete an attribute from a target.
- **NOTE** If your site is using the LDAP CLD plug-in, do not use csattribute to change the icsDWPHost attribute when trying to specify a new back-end host server. Modifying icsDWPHost does not cause a new calendar to be created on the new back-end host. For more information, see Chapter 6, "Configuring Calendar Database Distribution Across Multiple Machines".

### **Requirements**

- Calendar Server can be running or stopped.
- You must be logged in as the user or group under which Calendar Server is running (such as icsuser and icsgroup) that was specified during installation, or as root.

### **Syntax**

```
csattribute [-q|-v] -a attribute =value [-t resource | user]
[-d domain] add target
csattribute [-q|-v] -a attribute [=value ] [-t resource | user]
[-d domain] delete target
csattribute [-q | -v] [-t resource | user] [-d domain] list target
```
### [Table D-2](#page-5-0) describes the commands available for csattribute.

<span id="page-5-0"></span>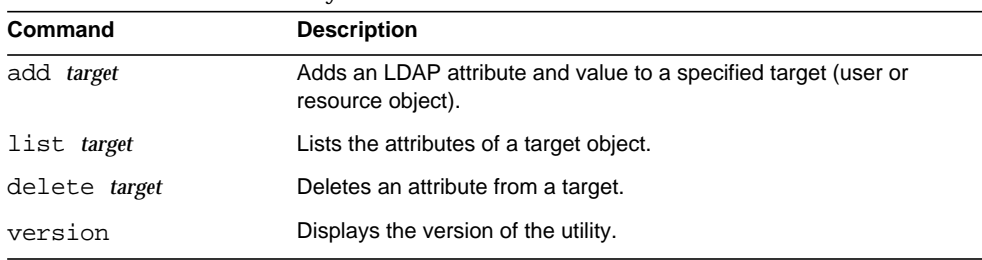

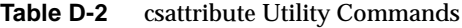

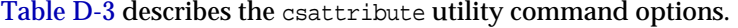

<span id="page-5-1"></span>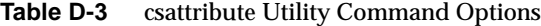

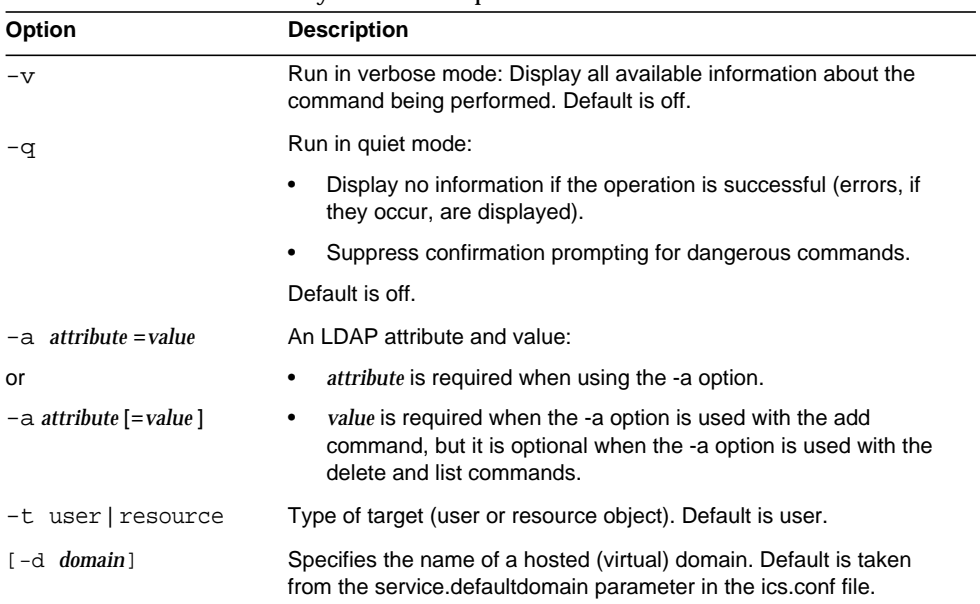

# Examples

• Example 1–Add the icsCalendar LDAP attribute with the value tchang to the user ID tchang:

csattribute -a icsCalendar=tchang add tchang

• Example 2–Delete the LDAP attribute icsCalendar from tchang:

csattribute -a icsCalendar delete tchang

• Example 3–Display the attributes of tchang:

csattribute list tchang

# <span id="page-7-0"></span>csbackup

The csbackup utility backs up the calendar database, a specified calendar, or a user's default calendar. Commands are:

- database to backup the calendar database.
- calendar to backup a specified calendar.
- defcal to backup a user's default calendar.
- version displays the version number of the utility currently installed.

The caldb.conf version file located in the specified backup directory shows the version number of the database that was backed up.

For information about csrestore, see ["csrestore" on page 446](#page-51-0).

## **Requirements**

- Calendar Server can be running or stopped.
- You must run the utility locally on the machine where Calendar Server is installed.
- You must be logged in as the user and group under which Calendar Server is running (such as icsuser and icsgroup) that was specified during installation, or as root.

# **Syntax**

```
csbackup [-q|-v] -f database target
csbackup [-q|-v] -c calid calendar target
csbackup [-q|-v] -a userid [-b basedn] defcal target
```
<span id="page-8-0"></span>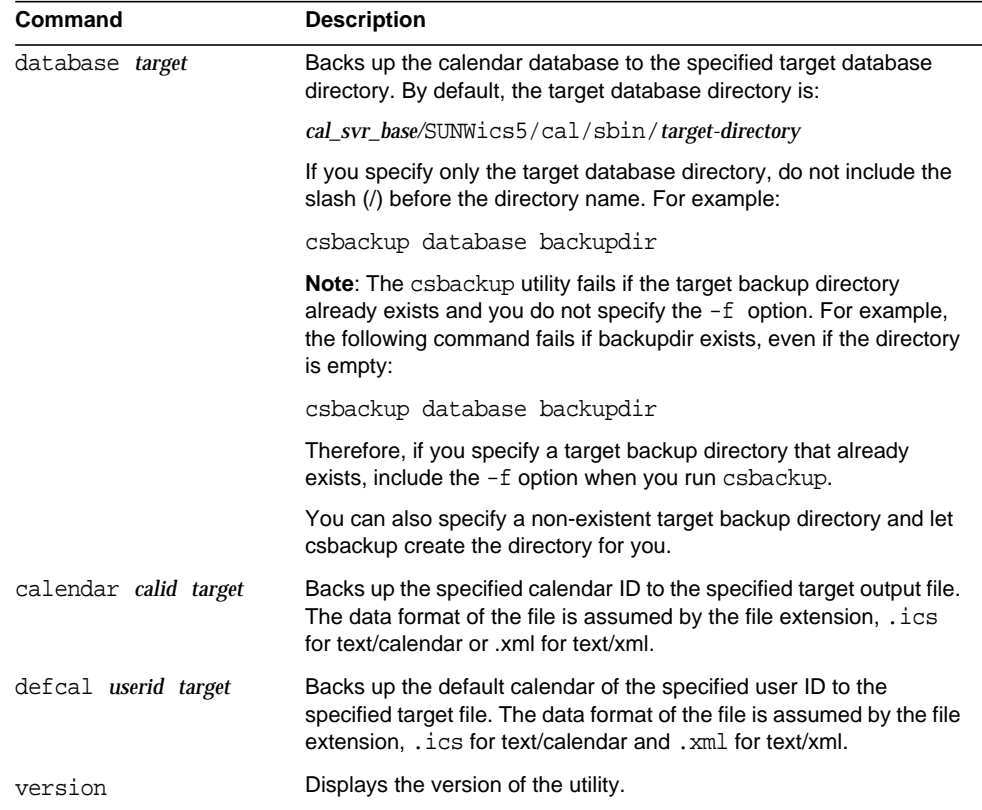

[Table D-4](#page-8-0) describes the commands available for csbackup.

**Table D-4** csbackup Utility Commands

### <span id="page-8-1"></span>[Table D-5](#page-8-1) describes the csbackup utility command options.

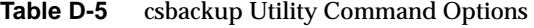

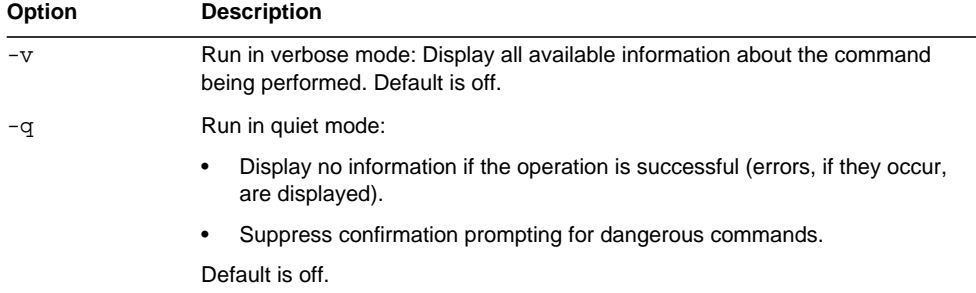

| <b>Description</b><br><b>Option</b> |                                                                                                    |
|-------------------------------------|----------------------------------------------------------------------------------------------------|
| -a userid                           | The user ID of the calendar user to backup. This option is required for the<br>default option. There is no default.                                                                                               |
| -b basedn                           | The base DN to be used for this user. The default is taken from the setting<br>local.ugldapbasedn defined in the ics.conf file.                                                                                   |
|                                     | The Base DN (distinguished name) is the entry in your LDAP directory used<br>as the starting point from which searches occur.                                                                                     |
|                                     | For example, if you specify a base DN of ou=people, o=sesta.com, all LDAP<br>search operations executed by Calendar Server examine only the ou=people<br>subtree in the o=sesta.com directory tree.               |
| $-c \ calid$                        | The calendar ID to backup. This option is required with the calendar<br>command. There is no default.                                                                                                    |
|                                     | For more information, see "Creating Calendar Unique Identifiers (calids)" on<br>page 273.                                                                                                    |
| -f                                  | To force any existing backup files to be deleted.                                                                                                    |
|                                     | In the current release, you must include the -f option if the backup target<br>directory already exists, even if the directory is empty.                                                                          |
| $-1$                                | To prepare the backup file for use with the Solstice™ Backup™ or the Legato<br>Networker <sup>™</sup> backup programs. For more information, see Chapter 17,<br>"Backing Up and Restoring Calendar Server Data"." |

**Table D-5** csbackup Utility Command Options *(Continued)*

## Examples

• Backup the calendar database to a directory named backupdir:

csbackup database backupdir

• Backup the calendar with the calendar ID tchang to the file tchang.ics as text/calendar:

csbackup -c tchang calendar tchang.ics

• Backup the default calendar for tchang to the file tchang.xml as text/xml:

csbackup -a tchang defcal tchang.xml

# <span id="page-10-0"></span>cscal

The cscal utility manages calendars and their properties. Commands are:

- create a calendar
- delete a calendar
- disable a calendar
- enable a calendar
- list calendars
- modify calendar properties and group scheduling access control
- reset calendar properties to the default settings
- version displays the version number of the utility currently installed

# Requirements

- You must run the utility locally on the machine where Calendar Server is installed.
- Calendar Server can be running or stopped.
- You must be logged in as the user and group under which Calendar Server is running (such as icsuser and icsgroup) that was specified during installation, or as root.

# **Syntax**

```
cscal [-q|-v] [-a aces] [-c charset] [-d description] [-g categories]
  [-k yes|no] [-l langcode] [-m email] [-n name] [-o owner's uid]
  [-y otherowners] create|modify calid
```

```
cscal [-q|-v] [-o owner's uid] [-O] delete|reset calid
cscal [-q|-v] [-o owner's uid] [-O] disable|list [calid]
cscal [-q|-v] [-k yes|no] [-o owner's uid] [-O] enable [calid]
```
**NOTE** Despite the fact that cscal does not check case when you enter the -o (owner's uid), the search is case insensitive.

### [Table D-6](#page-11-0) describes the commands available for the cscal utility.

### <span id="page-11-0"></span>**Table D-6** cscal Utility Commands

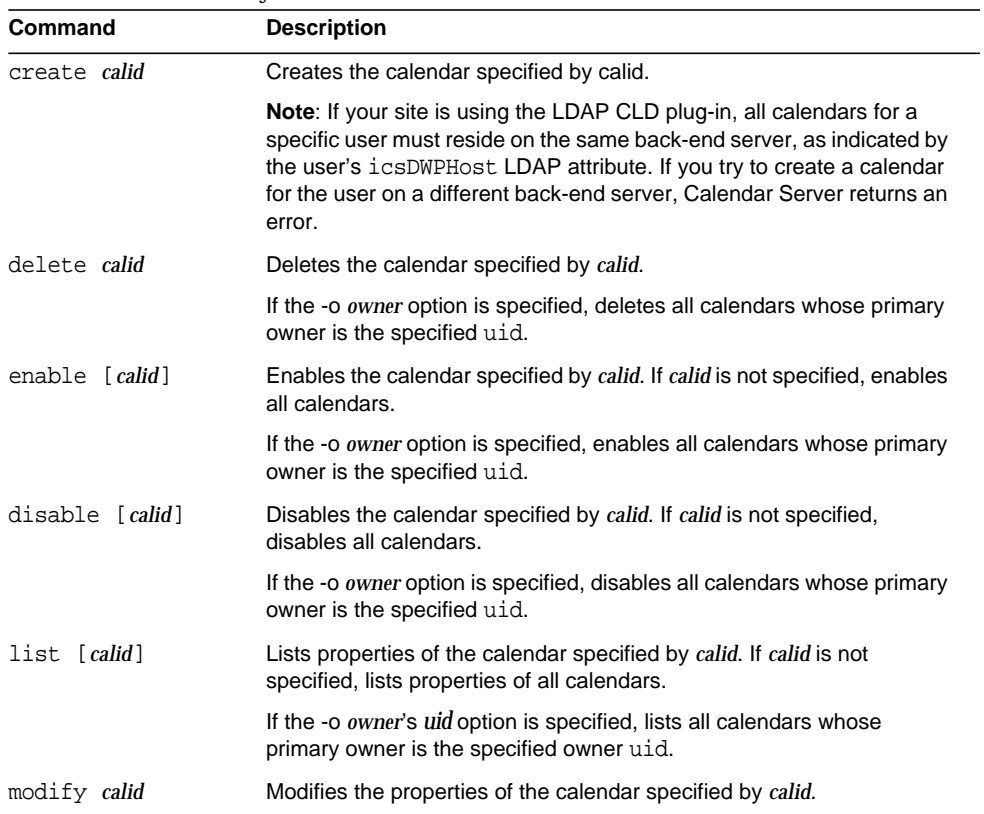

| Command     | <b>Description</b>                                                                                 |  |
|-------------|----------------------------------------------------------------------------------------------------|--|
| reset calid | Resets the properties of the calendar specified by calid to the default<br>configuration settings. |  |
| version     | Displays the version of the utility.                                                               |  |

**Table D-6** cscal Utility Commands *(Continued)*

### [Table D-7](#page-12-0) describes the cscal utility command options.

<span id="page-12-0"></span>**Table D-7** cscal Utility Command Options

| Option |                  | <b>Description</b>                                                                                                    |  |
|--------|------------------|----------------------------------------------------------------------------------------------------|--|
| $-v$   |                  | Run in verbose mode: Display all available information about the<br>command being performed. Default is off.                                                                                                    |  |
| -q     |                  | Run in quiet mode:                                                                                                    |  |
|        |                  | Display no information if the operation is successful (errors, if they<br>٠<br>occur, are displayed).                                                                                                    |  |
|        |                  | Suppress confirmation prompting for dangerous commands.<br>٠                                                                                                    |  |
|        |                  | Default is off.                                                                                                    |  |
|        | $-a$ [aces]      | Access Control Entries (ACEs) for a specified calendar. ACEs determine<br>who can access a calendar for group scheduling and the types of<br>permissions they have, such as create, delete, read, and write privileges.<br>An ACE string or Access Control List (ACL), must be enclosed in quotation<br>marks (" "). |  |
|        |                  | The default is the calstore.calendar.default.acl parameter in the<br>ics.conf file.                                                                                                    |  |
|        |                  | For details about the ACE format, see "Calendar Administration Overview"<br>on page 271."                                                                                                    |  |
|        | $-c$ charset     | Character set. The default is no character set.                                                                                                    |  |
|        | $-d$ description | Description (a viewable comment about the purpose of the calendar). The<br>default is no description.                                                                                                    |  |
|        | $-g$ category    | Category. Multiple categories must be enclosed in quotation marks ("")<br>and separated by spaces. The default is no category.                                                                                                    |  |

| Option             | <b>Description</b>                                                                                                    |
|--------------------|----------------------------------------------------------------------------------------------------|
| -k yes   no        | Specifies whether double booking is allowed for a user calendar. For<br>example, yes means the calendar can have more than one event<br>scheduled for the same time slot.                                                                                                    |
|                    | If the -k option is omitted, the default is taken from the<br>user allow doublebook parameter in the ics conf file. However, the<br>user.allow.doublebook parameter is used only when a calendar is created.                                                                           |
|                    | After a calendar is created, Calendar Server checks the calendar<br>properties (ics50calprops.db) to determine if double booking is allowed. If<br>you need to change the calendar properties for a calendar to allow or<br>disallow double booking, reissue cscal with the -k option. |
| $-1$ langcode      | Language code. The default is no language code.                                                                                                    |
| $-m$ email         | Email address. The default is no email.                                                                                                    |
| -n name            | Name. The default is no name.                                                                                                    |
| $\sim$ owner       | Primary owner. The default setting is the calendar ID (calid), which is<br>usually the same as the user ID.                                                                                                    |
| $-0$               | Specifies all calendars of the primary owner. Default is the named<br>calendar only.                                                                                                    |
| $\neg$ otherowners | Other calendar owners. Multiple owners must be enclosed in quotation<br>marks("") and separated by spaces. The default is no other owners.                                                                                                    |

**Table D-7** cscal Utility Command Options *(Continued)*

### Examples

• Create the calendar with the calendar ID tchang with tchang as the primary owner with the visible name Public\_Calendar using the default access control settings (as defined by calstore.calendar.default.acl in the ics.conf file):

```
cscal -o tchang -n Public_Calendar create tchang
```
• Modify calendar chang so that anyone has read and write access, it is associated with the category *sports*, and it is co-owned by jsmith@sesta.com:

cscal -a "@^a^rw^g" -g sports -y jsmith@sesta.com modify tchang

• Disable the calendar with the calendar ID tchang (users will not be allowed to read, write to, or locate it using the user interface):

cscal disable tchang

• Enable the calendar with the calendar ID tchang (users are allowed to read or write to it using the user interface), but it does not allow double-booking:

cscal -k no enable tchang

• List the properties of tchang:

cscal list tchang

• List all the properties of tchang:

cscal -v list tchang

• List all the calendars in the database:

cscal list

Reset the calendar with the calendar ID tchang to the default configuration settings:

cscal reset tchang

• Remove a description from the calendar with the calendar ID tchang:

cscal -d "" modify tchang

• Remove all categories from the calendar with the calendar ID tchang:

cscal -g "" modify tchang

• Remove other owners from the calendar with the calendar ID tchang:

cscal -y "" modify tchang

• Delete tchang from the calendar database:

cscal delete tchang

• Delete all calendars from the calendar database whose primary owner is tchang:

```
cscal -o tchang delete
```
## <span id="page-15-0"></span>csclean

The csclean utility removes user and resource calendars for users whose status attribute (icsStatus) has been marked as "deleted" by commadmin utility.

Deletion of a user involves these steps:

- **1.** Run the commadmin utility user delete command to mark the either the user or the user's calendar service as "deleted".
- **2.** Run the csclean utility to remove the user's corresponding calendars from the calendar database and to mark the user's the inetUserStatus attribute as "removed".
- **3.** Run the commadmin utility domain purge command to remove the user's LDAP entry.

For information about the commadmin utility, refer to the *Sun Java System Communications Services 6 2005Q1 Delegated Administrator Guide*.

 Messaging Server uses a similar utility, msuerpurge, to remove users from the message store. For information about the msuserpurge utility, refer to the *Sun Java System Messaging Server 6 2005Q1 Administration Reference*.

## **Requirements**

- Calendar Server can be running or stopped.
- You must run csclean locally on the machine where Calendar Server is installed.
- You must be logged in as the user and group under which Calendar Server is running (such as icsuser and icsgroup) that was specified during installation, or as root.

## **Syntax**

csclean [-q | -v] [-g *graceperiod*] clean *domain*

[Table D-8](#page-16-1) describes the csclean utility command options.

<span id="page-16-1"></span>

| Option         | <b>Description</b>                                                                                           |  |
|----------------|----------------------------------------------------------------------------------------------------|--|
| -q             | Run in quiet mode:                                                                                           |  |
|                | Display no information if the operation is successful (errors, if<br>٠<br>they occur, are displayed).        |  |
|                | Suppress confirmation prompting for dangerous commands.<br>٠                                                 |  |
|                | Default is off.                                                                                              |  |
| $-v$           | Run in verbose mode: Display all available information about the<br>command being performed. Default is off. |  |
| -g graceperiod | Specifies the number of days to have elapsed since the calendar<br>service was deleted for a user.           |  |
|                | The default is 10 days.                                                                                      |  |

Table D-8 csclean Utility Command Options

### Examples

• Remove calendars for all users and resources in sesta.com whose calendar service has been deleted for at least 5 days:

csclean -g 5 clean sesta.com

• Remove calendars for all users and resources in all domains whose calendar service has been deleted for at least 10 days:

csclean clean "\*"

### <span id="page-16-0"></span>cscomponents

The cscomponents utility manages calendar components: events and tasks (todos). Commands are:

- delete events and tasks in a calendar.
- list events and tasks in a calendar.
- version displays the version number of the utility currently installed.

## Requirements

- You must run the utility locally on the machine where Calendar Server is installed.
- Calendar Server can be running or stopped.
- You must be logged in as the user and group under which Calendar Server is running (such as icsuser and icsgroup) that was specified during installation, or as root.

## **Syntax**

```
cscomponents [-v|-q] [-e endtime] [-s starttime] [-t event|task]
 delete|list calid
```
[Table D-9](#page-17-0) describes the commands available for the cscomponents utility.

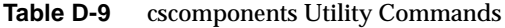

<span id="page-17-0"></span>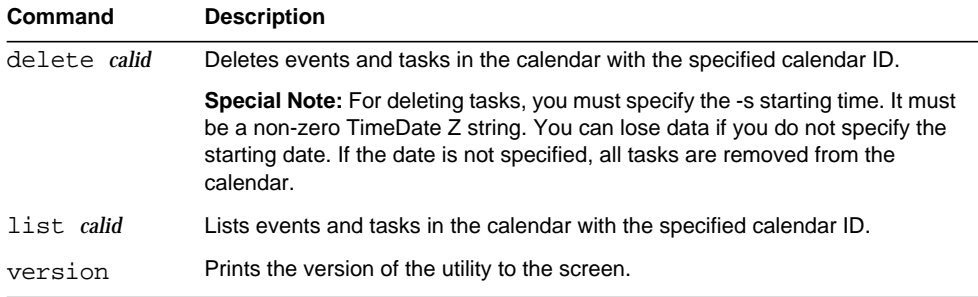

#### [Table D-10](#page-17-1) describes the cscomponents utility command options.

#### <span id="page-17-1"></span>Table D-10 cscomponents Utility Command Options

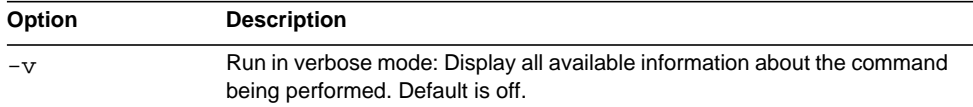

| <b>Option</b>     | <b>Description</b>                                                                                                    |  |
|-------------------|----------------------------------------------------------------------------------------------------|--|
| -q                | Run in quiet mode:                                                                                                    |  |
|                   | Display no information if the operation is successful (errors, if they<br>٠<br>occur, are displayed).                                                                                                    |  |
|                   | Suppress confirmation prompting for dangerous commands.<br>٠                                                                                                    |  |
|                   | Default is off.                                                                                                    |  |
| -e <i>endtime</i> | Ending time of the components. An end time of 0 means to the end of time.<br>The default is 0.                                                                                                    |  |
| $-s$ starttime    | Starting time of the components. The default is 0. For events, using the<br>default implies "from the beginning of time".                                                                                                    |  |
|                   | Do not use the default (0) for tasks. Leaving this parameter off, or<br>specifying zero (0) when deleting tasks, causes all tasks in the calendar to<br>be deleted. You must have a valid DateTime Z string for the value of this<br>option when deleting tasks. |  |
| -t event task     | Type of components (events or tasks) on which the action is performed.<br>Default is both.                                                                                                    |  |

**Table D-10** cscomponents Utility Command Options *(Continued)*

# Examples

• Delete all 2000 events in the calendar with the calendar ID tchang:

```
cscomponents -s 20000101T000000Z -e 20001231T000000Z delete
tchang
```
• List all events and tasks with details in the calendar with the calendar ID tchang:

```
cscomponents -v list tchang
```
# <span id="page-19-0"></span>csdb

The csdb utility manages the calendar databases (calendar, session, and statistics). Commands are:

- create a new database. (If a database does not exist when the server is started, Calendar Server creates one automatically.)
- delete an existing calendar database. A database cannot be deleted while it is open (when Calendar Server is running).
- list information about the database.
- check a calendar database to determine if any corruption has occurred.
- rebuild a corrupted calendar database.
- recover a damaged calendar database.
- version displays the version number of the utility currently installed.

# Requirements

- You must run the utility locally on the machine where Calendar Server is installed.
- Calendar Server must be stopped for the create, delete, or rebuild commands.
- You must be logged in as the user and group under which Calendar Server is running (such as icsuser and icsgroup) that was specified during installation, or as root.

# **Syntax**

```
csdb [-q|-v] [-t caldb|sessdb|statdb] create|delete [dbdir]
csdb [-q|-v] [-t caldb|sessdb|statdb] list [dbdir]
```

```
csdb [-q|-v] [-f] [-t caldb|sessdb|statdb] recover [dbdir]
csdb check [dbdir]
csdb rebuild [-a, -V] [-g] [dbdir [dstdir]]
```
[Table D-11](#page-20-0) describes the commands available for the csdb utility.

**Table D-11** csdb Utility Commands

<span id="page-20-0"></span>

| Command                     | <b>Description</b>                                                                                                    |
|-----------------------------|----------------------------------------------------------------------------------------------------|
| create [dbdir]              | Creates the databases in the specified database directory. If a database<br>directory is not specified, the current directory is used. If a database does<br>not exist when the server is started, Calendar Server creates one<br>automatically.                                                       |
| delete [dbdir]              | Deletes the databases in the specified database directory. If a database<br>directory is not specified, the current directory is used. A database cannot<br>be deleted while it is open (when Calendar Server is running).                                                                             |
| list [dbdir]                | Lists information about the databases in the specified database directory. If<br>a database directory is not specified, the current directory is used.                                                                                                    |
| recover [dbdir]             | Attempts to recover damaged calendar databases in the specified database<br>directory. If a database directory is not specified, the current directory is<br>used. Is not implemented for session or statistics databases.                                                                             |
| check [dbdir]               | Scans a calendar database in the specified database directory to determine<br>if any corruption has occurred and reports the results in its output. If a<br>database directory is not specified, the current directory is used.                                                                        |
| rebuild [dbdir<br>[dstdir]] | Scans all calendar databases in the specified database directory to<br>determine if any corruption has occurred and generates a rebuilt calendar<br>database (.db files). If a database directory is not specified, the current<br>directory is used. After the databases are rebuilt, db verify runs. |
|                             | The <i>dstdir</i> specifies an optional destination directory.                                                                                                    |
| version                     | Displays the version of the utility.                                                                                                    |

### [Table D-12](#page-20-1) describes the csdb utility command options.

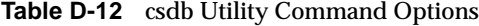

<span id="page-20-1"></span>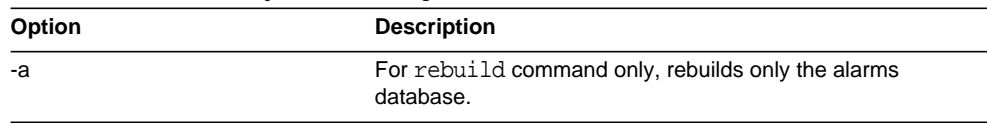

| Option                 | <b>Description</b>                                                                                                    |
|------------------------|----------------------------------------------------------------------------------------------------|
| $-V$                   | Must be passed in with $-a$ for rebuilding the alarms<br>database. Causes verify to be run against all databases,<br>including alarms.                                       |
| -v                     | Run in verbose mode: Display all available information<br>about the command being performed. Default is off.                                                                 |
| -q                     | Run in quiet mode:                                                                                                    |
|                        | Display no information if the operation is successful<br>٠<br>(errors, if they occur, are displayed).                                                                        |
|                        | Suppress confirmation prompting for dangerous<br>commands.                                                                                                    |
|                        | Default is off.                                                                                                    |
| -f                     | Force the recovery of the calendar database.                                                                                                    |
| -q                     | For the rebuild command, rebuild the group scheduling<br>engine (GSE) database in addition to the other calendar<br>databases.                                               |
| -t caldb sessdb statdb | Specifies the target database group:                                                                                                    |
|                        | caldb (calendar)<br>٠                                                                                                    |
|                        | sessdb (session)<br>٠                                                                                                    |
|                        | statdb (statistics)                                                                                                    |
|                        | <b>Note:</b> If -t is not specified, csdb operates on all database<br>groups, except for the check, recover and rebuild<br>commands, which operate only on caldb (calendar). |

**Table D-12** csdb Utility Command Options *(Continued)*

## Examples

• Create new, unpopulated databases in the current directory:

```
csdb -t caldb create
```
• Delete the databases in the current directory:

csdb -t caldb delete

• List information about the calendar database in the current directory:

csdb -v -t caldb list

• Attempt to recover all damaged databases in the current directory:

csdb recover

• List information about the sessions database in the current directory:

csdb -t sessdb list

• Rebuild the alarms database only: csdb -a -V alarmsdb

# <span id="page-23-0"></span>csdomain

The csdomain utility manages Calendar Server attributes in the LDAP directory for a hosted (virtual) domain. These attributes are part of the icsCalendarDomain object class. Commands are:

- create a new hosted domain in the LDAP directory.
- add a Calendar Server attribute and its associated value in the LDAP directory for a specific hosted domain.
- delete a Calendar Server attribute in the LDAP directory for a specific hosted domain or delete an entire hosted domain.
- list Calendar Server attributes in the LDAP directory for a specific hosted domain.

# Requirements

- You must be in hosted (virtual) domain mode to run csdomain. That is, the following parameters in the ics.conf file must be set:
	- ❍ service.virtualdomain.support must be set to "yes".
	- $\circ$  local.schemaversion must be set to the version of the LDAP schema ( $1$ ", "1.5", or "2").
		- If local.schemaversion = "1" or "1.5", service.dcroot **must be set to** the root suffix of the DC tree in the LDAP directory.
		- **•** If local.schemaversion = "2", service.schema2root must be set to the root suffix underneath which all domains are found.
- You must run esdomain locally on the machine where Calendar Server is installed.
- Calendar Server can be running or stopped.
- You must be logged in as the user and group under which Calendar Server is running (such as icsuser and icsgroup) that was specified during installation, or as root.

# **Syntax**

```
csdomain [-q | -v] -n node create domain
csdomain [-q | -v] {-a attr[=value] | -f filename} add domain
csdomain [-q | -v] [-a attr | -f filename] delete domain
csdomain [-q | -v] list domain
```
[Table D-13](#page-24-0) describes the commands available for the csdomain utility.

| <b>Command</b> | <b>Description</b>                                                                                                    |
|----------------|----------------------------------------------------------------------------------------------------|
| create         | Create a new hosted domain in the LDAP directory. All Calendar Server<br>users and resources for the domain are then created under this entry in<br>the directory.                                                                    |
| add            | Add a Calendar Server attribute and its associated value in the LDAP<br>directory for a specific domain. If you add or update domain LDAP<br>attributes using csdomain, restart Calendar Server for the new values to<br>take effect. |
| delete         | Delete a Calendar Server attribute in the LDAP directory for a specific<br>hosted domain or delete all LDAP entries for an entire domain.                                                                                             |
| list           | Display Calendar Server attributes in the LDAP directory for a specific<br>domain.                                                                                                    |
| version        | Display the version of the utility.                                                                                                    |

<span id="page-24-0"></span>**Table D-13** csdomain Utility Commands

### [Table D-14](#page-25-0) describes the csdomain utility command options.

<span id="page-25-0"></span>**Table D-14** csdomain Utility Command Options

| Run in verbose mode: Display all available information about the<br>$-v$<br>command being performed. Default is off.<br>Run in quiet mode:<br>-q<br>Display no information if the operation is successful (errors, if<br>they occur, are displayed).<br>Suppress confirmation prompting for dangerous commands.<br>٠<br>Default is off.<br>Specifies the LDAP attribute property name and its optional value.<br>$-a$ attr $\lceil$ = value $\rceil$<br>For a list of these attributes and property names, see LDAP<br><b>Attributes and Property Names.</b><br>-f filename<br>Specifies a text file that contains Calendar Server LDAP directory<br>property names and their associated values. For example:<br>createLowerCase="yes"<br>filterPrivateEvents="no" | Option | <b>Description</b>   |
|----------------------------------------------------------------------------------------------------|--------|----------------------|
|                                                                                                    |        |                      |
|                                                                                                    |        |                      |
|                                                                                                    |        |                      |
|                                                                                                    |        |                      |
|                                                                                                    |        |                      |
|                                                                                                    |        |                      |
|                                                                                                    |        |                      |
|                                                                                                    |        |                      |
| subIncludeDefCal="no"<br>uiProxyUrl="https://proxyserver"                                                                                                    |        | fbIncludeDefCal="no" |
| Applies to the create command as follows:<br>-n <i>node</i>                                                                                                    |        |                      |
| For LDAP Schema 1–Specifies the node under which all users<br>٠<br>and resources are created. For example:<br>o=node2,o=node1,o=sesta                                                                                                    |        |                      |
| For LDAP Schema 2–Specifies the name of the node created<br>$\bullet$<br>for this domain. For example: o=west.sesta.com                                                                                                    |        |                      |
| If node is not specified, the domain name is used.                                                                                                    |        |                      |
| domain<br>For the add, delete, and list commands, specifies an existing<br>domain in the LDAP directory.                                                                                                    |        |                      |
| For the create command, specifies the unique name of a new<br>domain that will be created in the LDAP directory.                                                                                                    |        |                      |
| For example: west.sesta.com                                                                                                    |        |                      |

## <span id="page-26-0"></span>LDAP Attributes and Property Names

The following tables describe the LDAP attributes and property names that apply to the csdomain utility. These attributes are part of the icsCalendarDomain object class. When you add or delete a value, you must use the property name and not the attribute name.

- [icsAllowRights Attribute: csdomain Utility](#page-26-1)
- [icsExtendedDomainPrefs Attribute: csdomain Utility](#page-28-0)
- [Other LDAP Directory Attributes: csdomain Utility](#page-31-0)

If you add or update domain LDAP attributes using csdomain, restart Calendar Server for the new values to take effect.

### <span id="page-26-1"></span>icsAllowRights Attribute: csdomain Utility

[Table D-15](#page-26-2) describes the icsAllowRights attribute and properties that you can set with the csdomain utility. This attribute is a 32-bit numeric string, with each bit in the string corresponding to a specific user right. (In the current release, some bits are not used and are set to zero by default.) If a bit corresponding to a specific right is set (value=1), the right is not allowed. If the bit is not set (value=0), the right is allowed.

Each property in the icsAllowRights attribute has a corresponding ics.conf parameter. If a property is not set (value = 0) or is not present (service.virtualdomain.support = "no"), Calendar Server uses the corresponding ics.conf parameter as the default value.

The value for icsAllowRights is a numeric string and not an integer. To use icsAllowRights programatically in bitwise operations, you must first convert its string value to an integer.

| Bit      | <b>Property Name</b>  | <b>Description</b>                                         |
|----------|-----------------------|------------------------------------------------------------|
| $\Omega$ | allowCalendarCreation | If set (bit $0=1$ ), do not allow calendars to be created. |
|          |                       | Corresponding ics.conf parameter:                          |
|          |                       | service.wcap.allowcreatecalendars                          |
|          | allowCalendarDeletion | If set (bit $1=1$ ), do not allow calendars to be deleted. |
|          |                       | Corresponding ics.conf parameter:                          |
|          |                       | service.wcap.allowdeletecalendars                          |

<span id="page-26-2"></span>**Table D-15** icsAllowRights LDAP Directory Attribute and Properties

| Bit | o<br><b>Property Name</b>    | <b>Description</b>                                                                                                    |
|-----|------------------------------|----------------------------------------------------------------------------------------------------|
| 2   | allowPublicWritableCalendars | If set (bit $2=1$ ), do not allow public writeable calendars.                                                          |
|     |                              | Corresponding ics.conf parameter:                                                                                      |
|     |                              | service.wcap.allowpublicwriteablecalendars                                                                             |
| 3   | n/a                          | Not used in the current release.                                                                                       |
| 4   | allowModifyUserPreferences   | If set (bit $4=1$ ), do not allow domain administrators to get or set<br>user preferences using WCAP commands.         |
|     |                              | Corresponding ics.conf parameter:                                                                                      |
|     |                              | service.admin.calmaster.wcap.allowgetmodifyuserprefs                                                                   |
| 5   | allowModifyPassword          | If set (bit 5=1), do not allow user to change password via this<br>server.                                             |
|     |                              | Corresponding ics.conf parameter:                                                                                      |
|     |                              | service.wcap.allowchangepassword                                                                                       |
| 6,7 | n/a                          | Not used in the current release.                                                                                       |
| 8   | allowUserDoubleBook          | If set (bit $8=1$ ), do not allow double booking for user's calendars.                                                 |
|     |                              | Corresponding ics.conf parameter:                                                                                      |
|     |                              | user.allow.doublebook                                                                                                  |
| 9   | allowResourceDoubleBook      | If set (bit 9=1), do not allow double booking for resource<br>calendars.                                               |
|     |                              | Corresponding ics.conf parameter:                                                                                      |
|     |                              | resource.allow.doublebook                                                                                              |
| 10  | allowSetCn                   | If set (bit $10=1$ ), do not allow user to set the common name (cn)<br>attribute using the WCAP set_userprefs command. |
|     |                              | Corresponding ics.conf parameter:                                                                                      |
|     |                              | service.wcap.allowsetprefs.cn                                                                                          |
| 11  | allowSetGivenName            | If set (bit $11=1$ ), do not allow user to set the given Name attribute<br>using the WCAP set_userprefs command.       |
|     |                              | Corresponding ics.conf parameter:                                                                                      |
|     |                              | service.wcap.allowsetprefs.givenname                                                                                   |
| 12  | allowSetGivenMail            | If set (bit $12=1$ ), do not allow user to set the mail attribute using<br>the WCAP set_userprefs command.             |
|     |                              | Corresponding ics.conf parameter:                                                                                      |
|     |                              | service.wcap.allowsetprefs.mail                                                                                        |

**Table D-15** icsAllowRights LDAP Directory Attribute and Properties *(Continued)*

| Bit   | <b>Property Name</b> | <b>Description</b>                                                                                                    |
|-------|----------------------|----------------------------------------------------------------------------------------------------|
| 13    | allowSetPrefLang     | If set (bit 13=1), do not allow user to set the preferred Language<br>attribute using the WCAP set userprefs command. |
|       |                      | Corresponding ics.conf parameter:                                                                                     |
|       |                      | service.wcap.allowsetprefs.preferredlanguage                                                                          |
| 14    | allowSetSn           | If set (bit $14=1$ ), do not allow user to set the surname (sn) attribute<br>using the WCAP set userprefs command.    |
|       |                      | Corresponding ics.conf parameter:                                                                                     |
|       |                      | service.wcap.allowsetprefs.sn                                                                                         |
| 15    | N/A                  | Not used in the current release.                                                                                      |
| 16-31 | N/A                  | Not used in the current release.                                                                                      |

**Table D-15** icsAllowRights LDAP Directory Attribute and Properties *(Continued)*

### <span id="page-28-0"></span>icsExtendedDomainPrefs Attribute: csdomain Utility

[Table D-16](#page-28-1) describes the icsExtendedDomainPrefs attribute and properties that you can set with the csdomain utility. Each property has a corresponding ics.conf parameter. If a property is not set (value  $= 0$ ) or is not present (service.virtualdomain.support = "no"), Calendar Server uses the corresponding ics.conf parameter as the default value.

| <b>Property Name</b>    | <b>Description</b>                                                                                                    |
|-------------------------|----------------------------------------------------------------------------------------------------|
| allowProxyLogin         | Specifies "yes" or "no" whether to allow proxy logins.                                                                  |
|                         | Corresponding ics.conf parameter:                                                                                       |
|                         | service.http.allowadminproxy (default = $"no"$ )                                                                        |
| calmasterAccessOverride | Specifies "yes" or "no" whether the Calendar Server administrator can override<br>access control.                       |
|                         | Corresponding ics.conf parameter:                                                                                       |
|                         | service.admin.calmaster.overrides.accesscontrol (default = "no")                                                        |
| calmasterCred           | Specifies an ASCII string that is the password of the user ID specified as the<br>Calendar Server domain administrator. |
|                         | Corresponding ics.conf parameter:                                                                                       |
|                         | service.admin.calmaster.cred (no default)                                                                               |

<span id="page-28-1"></span>**Table D-16** icsExtendedDomainPrefs LDAP Directory Attribute

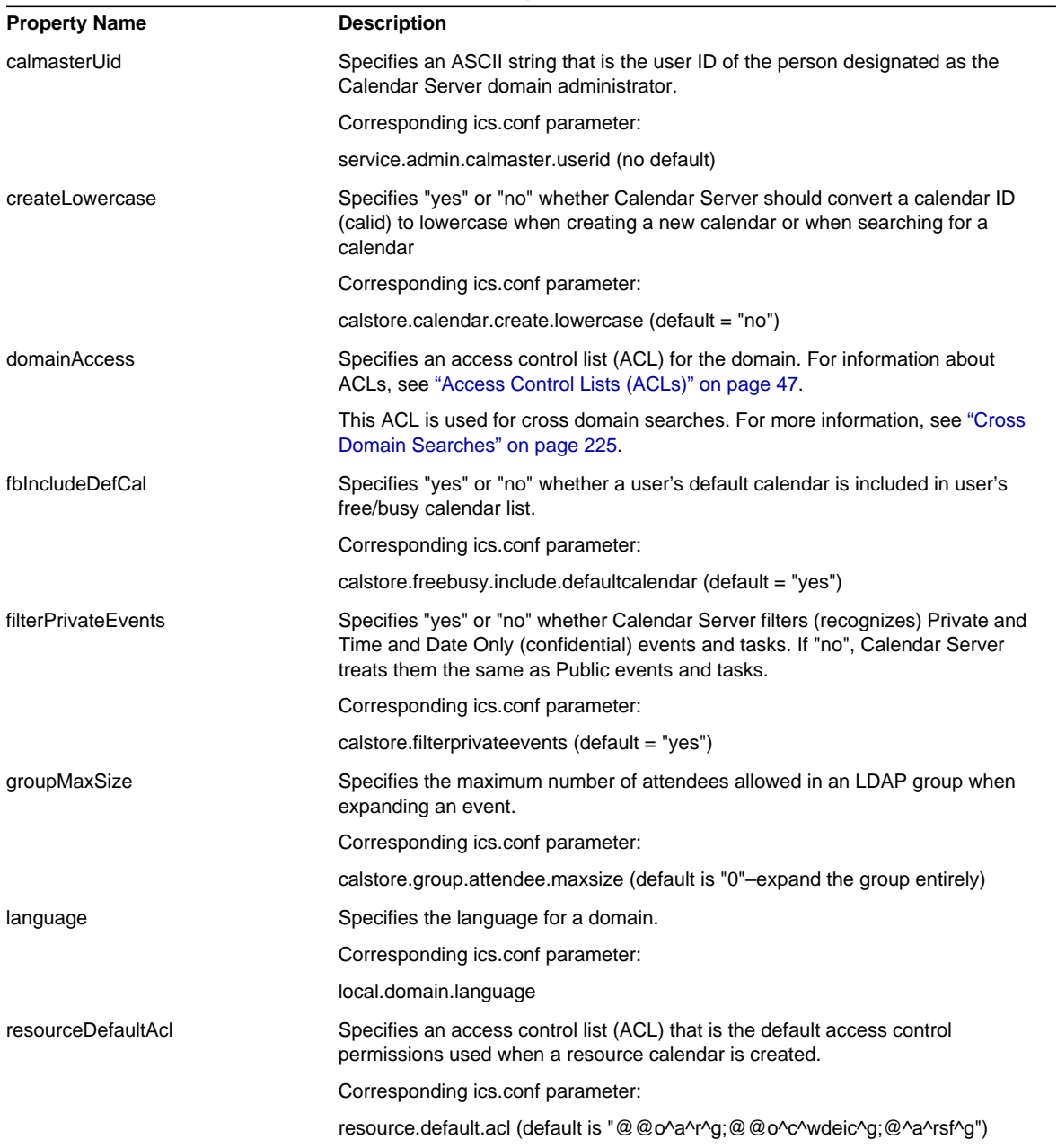

### **Table D-16** icsExtendedDomainPrefs LDAP Directory Attribute *(Continued)*

| <b>Property Name</b> | <b>Description</b>                                                                                                    |
|----------------------|----------------------------------------------------------------------------------------------------|
| setPublicRead        | Specifies whether user default calendars are initially set to public read/private<br>write ("yes") or private read/private write ("no").                      |
|                      | Corresponding ics.conf parameter:                                                                                                    |
|                      | service.wcap.login.calendar.publicread (default = "no")                                                                                                    |
| searchFilter         | Specifies a search filter for finding a user.                                                                                                    |
|                      | Corresponding ics.conf parameter:                                                                                                    |
|                      | local.userSearchFilter                                                                                                    |
| ssoCookieDomain      | Specifies that the browser should send a cookie only to servers in the specified<br>domain. The value must begin with a period (.). For example: ".sesta.com" |
|                      | Corresponding ics.conf parameter:                                                                                                    |
|                      | sso.cookiedomain (default is the current domain)                                                                                                    |
| ssoUserDomain        | Specifies the domain used as part of the user's SSO authentication.                                                                                           |
|                      | Corresponding ics.conf parameter:                                                                                                    |
|                      | sso.userdomain (no default)                                                                                                    |
| subIncludeDefCal     | Specifies "yes" or "no" whether a user's default calendar is included in the<br>user's subscribed calendar list.                                              |
|                      | Corresponding ics.conf parameter:                                                                                                    |
|                      | calstore.subscribed.include.defaultcalendar (default = "yes")                                                                                                 |
| uiAllowAnyone        | Specifies "yes" or "no" whether Calendar Express should show and use the<br>"Everybody" access control list (ACL).                                            |
|                      | Corresponding ics.conf parameter:                                                                                                    |
|                      | $ui. allow. anyone (default = "yes")$                                                                                                    |
| uiAllowDomain        | Specifies "yes" or "no" whether Calendar Express should show and use the<br>access control list (ACL) for this domain.                                        |
|                      | Corresponding ics.conf parameter:                                                                                                    |
|                      | ui.allow.domain (default = "no")                                                                                                    |
| uiBaseUrl            | Specifies a URL for the base server address. For example:<br>"https://proxyserver".                                                                           |
|                      | Corresponding ics.conf parameter:                                                                                                    |
|                      | ui.base.url (no default)                                                                                                    |
| uiConfigFile         | Specifies an optional xml based configuration file that Calendar Server can<br>read at startup that allows parts of the user interface to be hidden.          |
|                      | Corresponding ics.conf parameter:                                                                                                    |
|                      | ui.config.file (no default)                                                                                                    |

**Table D-16** icsExtendedDomainPrefs LDAP Directory Attribute *(Continued)*

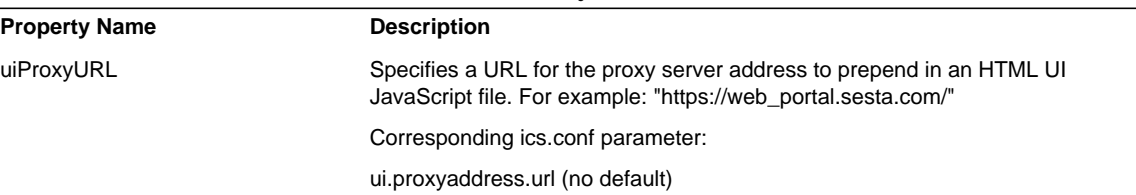

### **Table D-16** icsExtendedDomainPrefs LDAP Directory Attribute *(Continued)*

### Other LDAP Directory Attributes: csdomain Utility

[Table D-17](#page-31-1) describes other LDAP attributes and properties that you can set with the csdomain utility.

<span id="page-31-1"></span><span id="page-31-0"></span>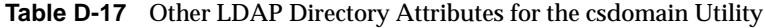

<span id="page-31-2"></span>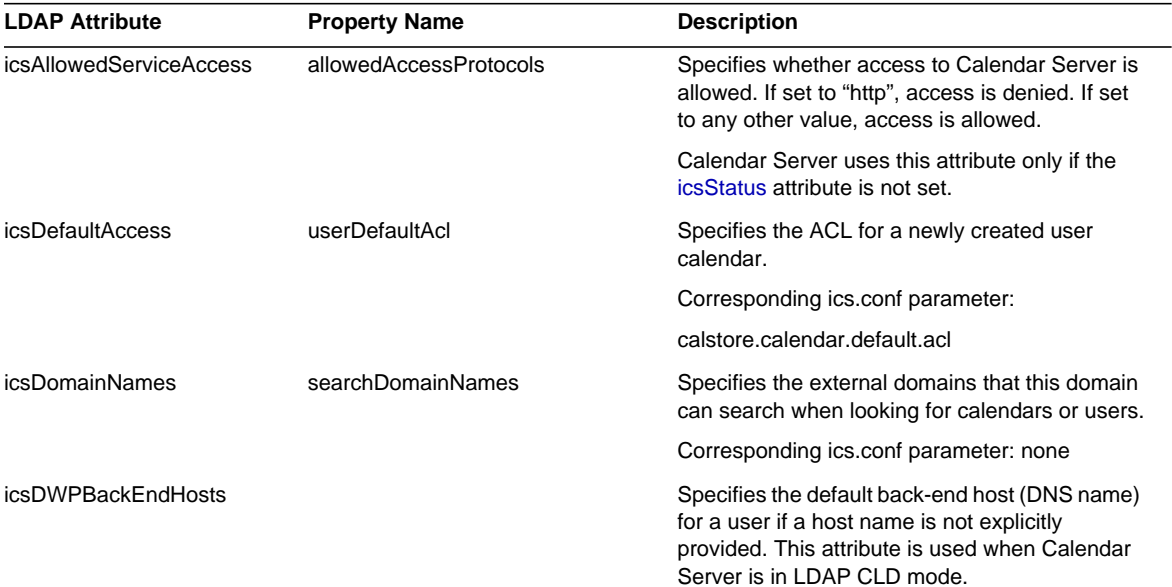

<span id="page-32-0"></span>

| <b>LDAP Attribute</b> | <b>Property Name</b> | <b>Description</b>                                                                                                    |
|-----------------------|----------------------|----------------------------------------------------------------------------------------------------|
| icsStatus             | statusCalendarDomain | Specifies that status of Calendar Server:                                                                                                    |
|                       |                      | active-Calendar Server is accessible.                                                                                                    |
|                       |                      | inactive-Calendar Server is inaccessible.<br>$\bullet$<br>Calendars remain in the database and<br>Calendar Server LDAP attributes remain<br>unchanged. |
|                       |                      | deleted–Calendar Server is inaccessible.<br>$\bullet$<br>because the person is marked as deleted.                                                      |
|                       |                      | removed–Calendars have been removed<br>from the calendar database.                                                                                     |
|                       |                      | If icsStatus is set, its value overrides the<br>icsAllowedServiceAccess attribute.                                                                     |
|                       |                      | If icsStatus is not set, Calendar Server uses the<br>icsAllowedServiceAccess attribute.                                                                |
| icsTimezone           | timezone             | Specifies the default time-zone ID. For example,<br>America/New_York or Asia/Tokyo.                                                                    |
|                       |                      | For the supported time zones, refer to the<br>timezones.ics file.                                                                                      |

**Table D-17** Other LDAP Directory Attributes for the csdomain Utility *(Continued)*

### Examples

- Create a new hosted domain using LDAP schema 1 named west.sesta.com: csdomain -v -n o=nodewest,o=sesta create west.sesta.com
- Create a new hosted domain using LDAP schema 2 named east.sesta.com:

```
csdomain -v -n nodeeast create east.sesta.com
```
• Display a list of Calendar Server LDAP attributes for the hosted domain named west.sesta.com:

csdomain -v list west.sesta.com

• Set the time zone to America/New\_York for the hosted domain named west.sesta.com:

```
csdomain -v -a icsTimezone=America/New_York add west.sesta.com
```
## <span id="page-33-0"></span>csexport

The csexport utility exports a calendar to a file in iCalendar (.ics) or XML (.xml) format. Commands are:

- calendar exports a specified calendar.
- version displays the version number of the utility currently installed.

## **Requirements**

- You must run the utility locally on the machine where Calendar Server is installed.
- Calendar Server can be running or stopped.
- You must be logged in as the user and group under which Calendar Server is running (such as icsuser and icsgroup) that was specified during installation, or as root.

# **Syntax**

csexport [-v|-q] -c *calid* calendar *outputfile*

[Table D-18](#page-33-1) describes the commands available for the csexport utility.

<span id="page-33-1"></span>**Table D-18** csexport Utility Commands

| Command                    | <b>Description</b>                                                                                                    |
|----------------------------|----------------------------------------------------------------------------------------------------|
| calendar <i>outputfile</i> | Export the calendar to the specified output file. The data format of<br>the file is determined by the specified file-name extension: |
|                            | .ics for iCalendar (text/calendar)<br>٠                                                                                              |
|                            | .xml for XML (text/xml)<br>٠                                                                                                    |
| version                    | Display the version of the utility.                                                                                                  |

[Table D-19](#page-34-0) describes the csexport utility command options.

| <b>Option</b> | <b>Description</b>                                                                                                    |
|---------------|----------------------------------------------------------------------------------------------------|
| $-\nabla$     | Run in verbose mode: Display all available information about the command<br>being performed. Default is off.          |
| $-q$          | Run in quiet mode:                                                                                                    |
|               | Display no information if the operation is successful (errors, if they occur, are<br>٠<br>displayed).                 |
|               | Suppress confirmation prompting for dangerous commands.<br>٠                                                          |
|               | Default is off.                                                                                                    |
| $-c$ calid    | The calendar ID of the calendar to export. This option is required with the<br>calendar command. There is no default. |

<span id="page-34-0"></span>**Table D-19** csexport Utility Command Options

# Examples

• Export the calendar with the calendar ID tchang in iCalendar (text/calendar) format to a file named tchang.ics:

csexport -c tchang calendar tchang.ics

• Exports the calendar with the calendar ID  $t$  thang in XML (text/xml) format to a file named tchang.xml:

csexport -c tchang calendar tchang.xml

# <span id="page-35-0"></span>csimport

The csimport utility imports a calendar from a file in iCalendar (ics) or XML format that was saved with the csexport utility. Commands are:

- calendar–Imports a specified calendar.
- version–Displays the version number of the utility currently installed.

Date calculations for importing a calendar's components use the time zone specified in the X-NSCP-DTSTART-TZID associated with the component. If none is present, then the server time zone found in the ics.conf is used.

# **Requirements**

- You must run the utility locally on the machine where Calendar Server is installed.
- Calendar Server can be running or stopped.
- You must be logged in as the user and group under which Calendar Server is running (such as icsuser and icsgroup) that was specified during installation, or as root.

## **Syntax**

csimport [-v|-q] -c *calid* calendar *inputfile*

[Table D-20](#page-35-1) describes the commands available for the csimport utility.

<span id="page-35-1"></span>

| <b>Command</b>            | <b>Description</b>                                                                                                    |
|---------------------------|----------------------------------------------------------------------------------------------------|
| calendar <i>inputfile</i> | Import the calendar from the specified input file. The data<br>format of the file is determined by the file-name extension: |
|                           | .ics for iCalendar (text/calendar)<br>$\bullet$                                                                             |
|                           | .xml for XML (text/xml)<br>$\bullet$                                                                                        |
| version                   | Display the version of the utility.                                                                                         |

**Table D-20** csimport Utility Commands
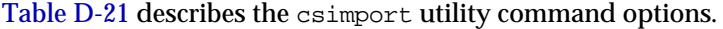

<span id="page-36-0"></span>

| Option       | <b>Description</b>                                                                                                    |
|--------------|----------------------------------------------------------------------------------------------------|
| $-v$         | Run in verbose mode: Display all available information about the command<br>being performed. Default is off.               |
| -q           | Run in quiet mode:                                                                                                    |
|              | Display no information if the operation is successful (errors, if they occur, are<br>displayed).                           |
|              | Suppress confirmation prompting for dangerous commands.<br>٠                                                               |
|              | Default is off.                                                                                                    |
| $-c \ calid$ | The calendar ID of the calendar to import. This option is required with the<br>calendar command.                           |
|              | If the specified calendar ID already exits, the imported data is merged with the<br>current calendar. There is no default. |
|              | For more information, see "Creating Calendar Unique Identifiers (calids)" on<br>page 273.                                  |

**Table D-21** csimport Utility Command Options

• Import the calendar with the calendar ID tchang from the file tchang.ics and expect iCalendar (text/calendar file) format:

csimport -c tchang calendar tchang.ics

• Import the calendar with the calendar ID tchang from the file tchang.xml and expect XML (text/xml file) format:

csimport -c tchang calendar tchang.xml

### csmonitor

The csmonitor utility is a script that performs these monitoring functions:

- Checks LDAP connectivity according to specific ics.conf parameters.
- Checks the transaction log files, and if more than one file exists, csmonitor sends a warning by email.
- Checks the available disk space for the calendar database.
- Checks if Calendar Server services are running.

### **Syntax**

csmonitor [ -k | -c | -help]

[Table D-22](#page-37-0) describes the commands for the csmonitor utility.

<span id="page-37-0"></span>**Table D-22** csmonitor Utility Command Options

| <b>Parameter</b> | <b>Description</b>                        |  |
|------------------|-------------------------------------------|--|
| $-k$             | Stops csmonitor.                          |  |
| $-c$             | Backs up the csmonitor log and purges it. |  |
| -help            | Displays the csmonitor usage.             |  |

#### [Table D-23](#page-37-1) csmonitor.

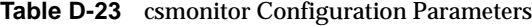

<span id="page-37-1"></span>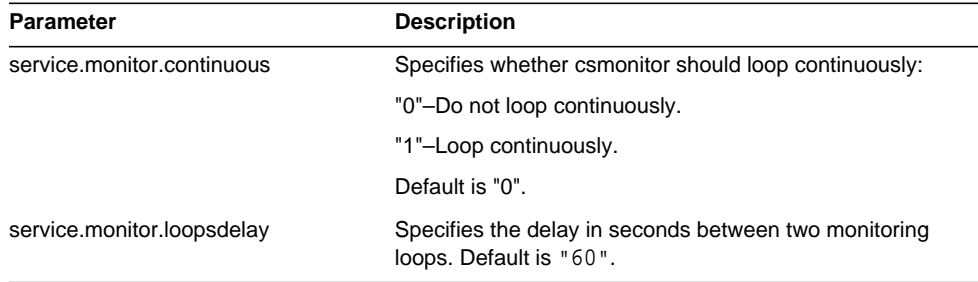

| <b>Parameter</b>                  | <b>Description</b>                                                                                                    |
|-----------------------------------|----------------------------------------------------------------------------------------------------|
| service.monitor.emailaddress.from | Specifies the email address csmonitor sends messages<br>from. Default is none.                                                                                                    |
| service.monitor.emailaddress.to   | Specifies the email address csmonitor should send<br>messages to. Default is none.                                                                                                    |
| service.monitor.csdb.logthreshold | Specifies a threshold value in percent of the total disk<br>space for the maximum disk occupation considered to be<br>normal. If, on the disk where the calendar database (csdb<br>directory) resides, occupation exceeds this value,<br>csmonitor sends a warning email message. |
|                                   | Default is "90".                                                                                                    |
| logfile.monitor.logname           | Specifies the csmonitor log file name.                                                                                                    |
|                                   | Default is "csmonitor.log".                                                                                                    |
| logfile.monitor.maxlogfilesize    | Specifies the maximum log file size. If the log file exceeds<br>this size, csmonitor saves the log as<br>csmonitor.log.timestamp and resets the log.                                                                                                    |
|                                   | Default is "2097152".                                                                                                    |
| service.monitor.dbglevel          | Specifies the debug level. The higher this value,<br>csmonitor sends more precise and verbose messages.                                                                                                    |
|                                   | Default is "0".                                                                                                    |

**Table D-23** csmonitor Configuration Parameters *(Continued)*

# csplugin

The csplugin manages CSAPI plug-ins configured for your Calendar Server installation. Commands are:

- activate loads and starts a specified plug-in.
- deactivate shut downs and disables the specified plug-in type and plug-in name. (For descriptions of the supported plug-in types, see the "-t" option in [Table D-25.](#page-40-0))
- list displays all supported plug-ins.
- version displays the version number of the utility currently installed.

### **Requirements**

- Must be run on the local machine where Calendar Server is installed.
- Calendar Server can be running or stopped.
- You must be logged in as the user and group under which Calendar Server is running (such as icsuser and icsgroup) that was specified during installation, or as root.

## **Syntax**

```
csplugin [-q|-v] [-r] -t ac|attr|auth|locate|lookup|xlate
 activate|deactivate plugin
```
csplugin [-q|-v] list

[Table D-24](#page-40-1) describes the commands available for the csplugin utility.

| Command                 | <b>Description</b>                                                                                                    |
|-------------------------|----------------------------------------------------------------------------------------------------|
| activate -t type name   | Load and enable the specified plug-in type and plug-in<br>name. (For descriptions of the supported plug-in types,<br>see the "-t" option in Table D-25.)        |
| deactivate -t type name | Shut down and disable the specified plug-in type and<br>plug-in name. (For descriptions of the supported plug-in<br>types, see the "-t" option in Table D-25.)  |
| list                    | List all the supported plug-in types, names, and activation<br>status. (For descriptions of the supported plug-in types,<br>see the "-t" option in Table D-25.) |
| version                 | Display the version of the utility.                                                                                                    |

<span id="page-40-1"></span>**Table D-24** csplugin Utility Commands

[Table D-25](#page-40-0) describes the csplugin utility command options.

<span id="page-40-0"></span>**Table D-25** csplugin Utility Command Options

| <b>Option</b> | <b>Description</b>                                                                                               |
|---------------|----------------------------------------------------------------------------------------------------|
| $-v$          | Run in verbose mode: Display all available information about the command being<br>performed. Default is off.     |
| -q            | Run in quiet mode:                                                                                               |
|               | Display no information if the operation is successful (errors, if they occur, are<br>٠<br>displayed).            |
|               | Suppress confirmation prompting for dangerous commands.<br>٠                                                     |
|               | Default is off.                                                                                                  |
| $-r$          | When used with the activate command, physically copies the plug-in into the<br>Calendar Server plugin directory. |
|               | When used with the deactivate command, deletes the plug-in from the plugin<br>directory.                         |

| <b>Option</b> | <b>Description</b>                                                                             |
|---------------|------------------------------------------------------------------------------------------------|
| $-t$ type     | Specifies one of the following supported types of plug-ins:                                    |
|               | ac — augments or overrides the default group scheduling access control<br>mechanism.           |
|               | attr — augments or overrides the mechanism for storing and retrieving user<br>٠<br>attributes. |
|               | auth — augments or overrides the login authentication mechanism.<br>٠                          |
|               | locate — retrieves a calendar ID for the specified qualified URL.<br>٠                         |
|               | lookup — augments or overrides the default calendar lookup mechanism.                          |
|               | xlate — augments or overrides the format translation of incoming and outgoing<br>٠<br>data.    |

**Table D-25** csplugin Utility Command Options *(Continued)*

• List details about all the supported plug-ins, including the type, name and the activation status of each plug-in configured for use with this server instance:

csplugin -v list

• Load and enable the lookup type plug-in with the file named mylookup:

csplugin activate -t lookup mylookup

• Disable the lookup type plug-in with the file named mylookup and then delete it from the plugin directory:

```
csplugin deactivate -t lookup mylookup -r
```
### cspurge

The cspurge utility allows the manual purge of entries in the Delete Log database (ics50deletelog.db).

### **Requirements**

- You must run the utility locally on the machine where Calendar Server is installed.
- Calendar Server can be running or stopped.
- You must be logged in as the user and group under which Calendar Server is running (such as icsuser and icsgroup) that was specified during installation, or as root.

# **Syntax**

cspurge [-q|-v] -e *endtime* -s *starttime*

[Table D-26](#page-42-0) describes the cspurge utility command options.

<span id="page-42-0"></span>

| <b>Option</b> | <b>Description</b>                                                                                                    |
|---------------|----------------------------------------------------------------------------------------------------|
| $-v$          | Run in verbose mode: Display all available information about the<br>command being performed. Default is off.               |
| -q            | Run in quiet mode:                                                                                                    |
|               | Display no information if the operation is successful (errors, if they<br>٠<br>occur, are displayed).                      |
|               | Suppress confirmation prompting for dangerous commands.<br>٠                                                               |
|               | Default is off.                                                                                                    |
| $-e$ endtime  | Specifies the ending time in GMT (also referred to as UTC or Zulu). This<br>value is up to (less than) the specified time. |
|               | The default is 0, which means to the end of time.                                                                          |

**Table D-26** cspurge Utility Command Options

| <b>Option</b> | <b>Description</b>                                                                                                    |
|---------------|----------------------------------------------------------------------------------------------------|
| -s starttime  | Specifies the starting time in GMT (also referred to as UTC or Zulu). This<br>value includes (greater than or equal to) the specified time. |
|               | The default is 0, which means from the beginning of time.                                                                                   |

**Table D-26** cspurge Utility Command Options *(Continued)*

• Purge all entries in the Delete Log:

cspurge -v -e 0 -s 0

• Purge all entries from July 1, 2003 through July 31, 2003:

cspurge -v -e 20030731T235959Z -s 20030701T120000Z

• Purge all entries up to September 30, 2003:

```
cspurge -v -e 20031030T235959Z -s 0
```
### csrename

The csrename utility allows you to rename one or more calendar users. This utility renames calendar users as follows:

- Calendar database files–Renames users (user IDs) in the calendar database files and then writes the new database files to a destination directory. The existing calendar database files are not modified.
- LDAP directory server–Converts the user IDs in the Calendar Server LDAP attributes (that is, attributes with the "ics" prefix). The LDAP directory server is modified in place.

The csrename utility is located in the following directory:

```
cal_svr_base/SUNWics5/cal/sbin
```
### Requirements

Before you run csrename, you must first:

- Create an input mapping file (-m option) for the users you want to convert.
- Create any new users in the LDAP directory server, if necessary.
- Stop Calendar Server.

To run csrename, you must log in as icsuser (or as the Calendar Server runtime user ID specified during configuration). If you run csrename as superuser (root), you might need to reset the permissions for the new database files.To modify the LDAP directory server attributes, you must also have administrative rights for that directory.

If your Calendar Server installation has a front-end/back-end server configuration, you must run csrename on each back-end server.

### **Syntax**

Use the following syntax to run csrename:

```
csrename [-t DestinationDB ] [-c ConfigFile ] [-e ErrorFile ] -m MappingFile
rename [DB|LDAP]
```
#### table lists the options for this utility and gives a description of each:

**Table D-27** Options for csrename

| <b>Option</b>    | <b>Description</b>                                                                                                    |
|------------------|----------------------------------------------------------------------------------------------------|
| -t DestinationDB | Specifies the destination directory where estename generates the new<br>database with the converted user names. The default is MigratedDB. After<br>csrename is finished, the caldb.berkeleydb.homedir.path parameter in the<br>ics.conf file must point to the destination database. Either reset<br>caldb.berkeleydb.homedir.path to point to the destination database directory,<br>or move the destination database files to the directory indicated by the<br>parameter. |
|                  | -c ConfigFile ics.conf An input parameter that specifies a Calendar Server configuration file. The<br>default is the ics.conf file, csrepame uses the<br>caldb.berkeleydb.homedir.path parameter in the configuration file to<br>determine the location of the input calendar database. The default location of<br>the calendar database is /var/opt/SUNWics5/csdb.                                                                                                    |
| -e ErrorFile     | The file where csrename writes any errors or database entries that cannot<br>be resolved. The default is MigrateError.                                                                                                    |
| -m MappingFile   | Specifies an input mapping file. The default is MigrateMapping. The input<br>mapping file is a text file that maps existing user IDs to new user IDs. You<br>must create the mapping file before you run csrename. Specify one entry<br>per line with a space between the old and new values.                                                                                                    |
|                  | For example:                                                                                                    |
|                  | tchang tc897675<br>jsmith js963123<br>bkamdar bk548769                                                                                                    |
|                  | If upon auditing your results, you find that one or more of your intended name<br>changes was omitted, you can fix the error by creating a new mapping file<br>with only the missed names in it and rerunning csrename.                                                                                                    |
| <b>DB LDAP</b>   | Specifies the database that gets updated:                                                                                                    |
|                  | DB converts user IDs in the new calendar database only (default).                                                                                                    |
|                  | LDAP converts user IDs in both the new calendar database and the LDAP<br>directory server attributes.                                                                                                    |

### Examples

• Rename users based on the mapping file named DBMapFile and create the new calendar database in the destination directory named newcalDB:

csrename -t newcalDB -m DBMapFile rename DB

• Rename users based on values in the mapping file named NewNames, create the new calendar database in the destination directory named NewDB, and modify the Calendar Server attributes in the LDAP directory server:

csrename -t NewDB -m NewNames rename LDAP

### csresource

The csresource utility manages calendars for resources such as conference rooms or equipment stored in the LDAP server and the Calendar Server database. (The csresource utility is available only for calendars associated with a resource and returns an error if issued against a user's calendar.) Commands are:

- create adds a new resource for a specified calendar ID (calid)
- delete removes a resource or all resources
- disable disables a resource or all resources
- enable enables a resource or all resources
- list displays a single resource or a list of all resources

## Requirements

- You must run the utility locally on the machine where Calendar Server is installed.
- Calendar Server can be running or stopped.
- You must be logged in as the user and group under which Calendar Server is running (such as icsuser and icsgroup) that was specified during installation, or as root.

# **Syntax**

```
csresource [-q|-v] [-a aces] [-b basedn] [-d domain] [-t description] [-k yes|no]
[-o owner] [-y otherowners] -m email -c calid create name
csresource [-q|-v] [-b basedn] [-d domain]
delete|disable|enable [name]
csresource [-q|-v] [-b basedn] [-d domain] [-h host] list [name]
```
[Table D-28](#page-48-0) describes the commands available for the csresource utility.

<span id="page-48-0"></span>**Table D-28** csresource Utility Commands

| <b>Command</b> | <b>Description</b>                                                                                                    |
|----------------|----------------------------------------------------------------------------------------------------|
| create name    | Create a new resource for a specified calendar ID.                                                                                                    |
| delete [name]  | Delete a resource or, if no resource <i>name</i> is specified, delete all<br>resources.                                                                  |
| enable [name]  | Enable a resource or, if no resource <i>name</i> is specified, enable all<br>resources.                                                                  |
| disable [name] | Disable a resource or, if no resource <i>name</i> is specified, disable all<br>resources.                                                                |
| list [name]    | Display a single resource calendar or, if no resource <i>name</i> is specified,<br>display all resource calendars.                                       |
|                | If the -h <i>host</i> option is included, display the calendar attributes for the<br>specified name (or all resource calendars) on that back-end server. |

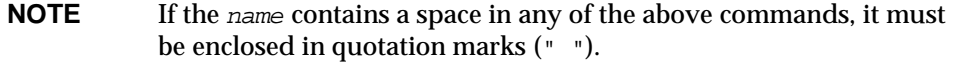

[Table D-29](#page-48-1) describes the csresource utility command options.

<span id="page-48-1"></span>**Table D-29** csresource Utility Command Options

| Option | <b>Description</b>                                                                                           |
|--------|----------------------------------------------------------------------------------------------------|
| $-v$   | Run in verbose mode: Display all available information about the<br>command being performed. Default is off. |
| -q     | Run in quiet mode:                                                                                           |
|        | Display no information if the operation is successful (errors, if they<br>٠<br>occur, are displayed).        |
|        | Suppress confirmation prompting for dangerous commands.<br>٠                                                 |
|        | Default is off.                                                                                              |

| <b>Option</b>    | <b>Description</b>                                                                                                    |
|------------------|----------------------------------------------------------------------------------------------------|
| -a [aces]        | Access Control Entries (ACEs) for the specified calendar. ACEs<br>determine who can access a calendar for group scheduling and the<br>types of permissions they have, such as create, delete, read, and write<br>privileges. An ACE string or Access Control List (ACL), must be<br>enclosed in quotation marks (""). |
|                  | The default is the resource default acl parameter in the ics conf file.                                                                                                    |
|                  | For information about the ACE format, see Chapter 15, "Administering<br>Calendars".                                                                                                    |
| -b [basedn]      | LDAP base DN (distinguished name) to be used for the specified<br>resource. The default is taken from the local.ugldapbasedn<br>parameter in the ics.conf file.                                                                                                    |
| -c calid         | The icsCalendar attribute. This option is required with the create<br>command. For more information, see "Creating Calendar Unique<br>Identifiers (calids)" on page 273.                                                                                                    |
| -d domain        | Specifies the name of a hosted (virtual) domain. Default is taken from<br>the service defaultdomain parameter in the ics.conf file.                                                                                                    |
| -t [description] | Specifies a viewable comment about the purpose of the calendar. The<br>default is no description.                                                                                                    |
| -h host          | Specifies the name of a back-end server where the resource calendar<br>resides. This option applies only to the list command.                                                                                                    |
| -k yes no        | Specifies whether double booking is allowed for a calendar associated<br>with a resource such as a conference room. For example, yes means<br>the resource calendar can have more than one event scheduled for the<br>same time slot.                                                                                 |
|                  | If the -k option is omitted, the default is taken from the<br>resource.allow.doublebook parameter in the ics.conf file. However, the<br>resource.allow.doublebook parameter is used only when a calendar is<br>created.                                                                                               |
|                  | After a calendar is created, Calendar Server checks the calendar<br>properties (ics50calprops.db) to determine if double booking is allowed.<br>If you need to change the calendar properties for a calendar to allow or<br>disallow double booking, reissue csresource with the -k option.                           |
| -m email         | Specifies the LDAP mail attribute (primary email address) for the<br>resource.                                                                                                    |
| -o owner         | Primary owner.                                                                                                    |
|                  | Default is taken from service.admin.calmaster.userid in the ics.conf file.                                                                                                    |
| -y otherowners   | Other owners. Multiple owners must be enclosed in quotation marks (" ")<br>and separated by spaces. The default is no other owners.                                                                                                    |
| version [name]   | Display the version of the utility.                                                                                                    |

**Table D-29** csresource Utility Command Options *(Continued)*

• Display a list of all resource calendars and their LDAP attributes:

csresource -v list

• Create a resource calendar with the calendar ID (calid) room100 and the viewable name (LDAP cn attribute) MeetingRoom100:

csresource -c room100 create MeetingRoom100

• Display the LDAP attributes of the resource calendar with the viewable name MeetingRoom100:

csresource -v list MeetingRoom100

• Disable the resource calendar with the viewable name MeetingRoom100:

csresource disable MeetingRoom100

• Enable the calendar with the resource calendar with the viewable name MeetingRoom100 and allow double-booking:

csresource -k yes enable MeetingRoom100

• Delete the resource calendar with the viewable name MeetingRoom100:

csresource delete MeetingRoom100

• Display the LDAP attributes of the resource calendar with the viewable name MeetingRoom100 on the back-end server sesta:

csresource -v -h sesta list MeetingRoom100

### csrestore

The csrestore utility restores the calendar database, a specified calendar, or a user's default calendar that was saved using csbackup or csexport. Commands are:

- database restores the calendar database.
- calendar restores a specified calendar.
- defcal restores a user's default calendar.
- version displays the version number of the utility currently installed.

The caldb.conf version file located in the specified backup directory shows the version number of the database that was backed up.

**CAUTION** Calendar Server 6.x csrestore is not compatible with the 2.x version of csrestore. Do not try to restore data that was backed up using Calendar Server 2.x csrestore because data loss can occur.

## Requirements

- You must run the utility locally on the machine where Calendar Server is installed.
- If you are restoring the calendar database, Calendar Server must be stopped.
- You must be logged in as the user and group under which Calendar Server is running (such as icsuser and icsgroup) that was specified during installation, or as root.

## **Syntax**

```
csrestore [-v|-q] [-f] database inputdir
csrestore [-v|-q] -c calid calendar inputfile
csrestore [-v|-q] -a userid [-b basedn] defcal inputfile
```
[Table D-30](#page-52-0) describes the commands available for the csrestore utility.

<span id="page-52-0"></span>**Table D-30** csrestore Utility Commands

| Command                   | <b>Description</b>                                                                                                    |  |
|---------------------------|----------------------------------------------------------------------------------------------------|--|
| database <i>inputdir</i>  | Restore the calendar database from the specified input directory or input<br>file that contains a backup calendar database. This operation overwrites<br>all previous contents of the current calendar database. |  |
| calendar <i>inputfile</i> | Restore the specified calendar ID from the specified input file. The data<br>format of the file is determined by the file-name extension:                                                                        |  |
|                           | .ics for iCalendar (text/calendar).                                                                                                    |  |
|                           | .xml for XML (text/xml).<br>٠                                                                                                    |  |
|                           | If the specified calendar ID already exists, the calendar's data is cleared<br>before it is restored.                                                                                                    |  |
| defcal <i>inputfile</i>   | Restore the default calendar of the specified user ID from the input file<br>specified. The data format of the file is determined by the file-name<br>extension:                                                 |  |
|                           | .ics for iCalendar (text/calendar).                                                                                                    |  |
|                           | .xml for XML (text/xml).<br>٠                                                                                                    |  |
| version                   | Display the version of the utility.                                                                                                    |  |

#### [Table D-31](#page-52-1) describes the csrestore utility command options.

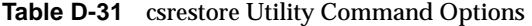

<span id="page-52-1"></span>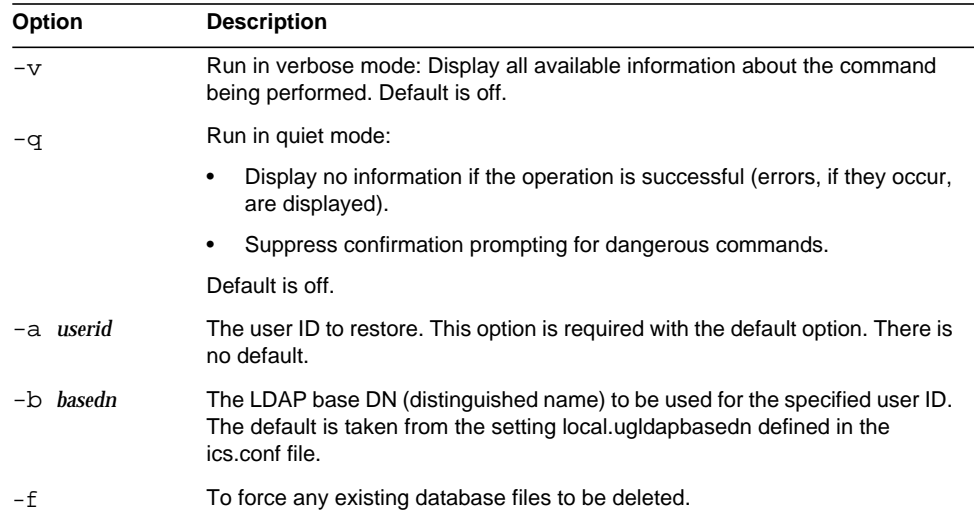

| Option          | <b>Description</b>                                                                                     |
|-----------------|----------------------------------------------------------------------------------------------------|
| $-c \cal$ calid | The calendar ID to restore. This option is required with the calendar<br>command. There is no default. |
|                 | For more information, see "Creating Calendar Unique Identifiers (calids)" on<br>page 273.              |

**Table D-31** csrestore Utility Command Options *(Continued)*

• Restore the calendar database stored in the directory backupdir that was previously saved using csbackup:

csrestore database backupdir

• Restore the calendar with the calendar ID tchang from the file tchang.ics located in the directory backupdir that was previously saved in iCalendar (text/calendar file) format using csbackup or csexport:

csrestore -c tchang calendar backupdir/tchang.ics

• Restore tchang from the calendar database in backupdir that was previously saved using csbackup:

csrestore -c tchang calendar backupdir

• Restore the default calendar owned by tchang from the file tchang.ics located in the directory backupdir that was previously saved in iCalendar (text/calendar file) format using csbackup or csexport:

```
csrestore -a tchang defcal backupdir/tchang.ics
```
### csschedule

The csschedule utility manages schedule entries stored in the Group Scheduling Engine (GSE) queue. Commands are:

- list displays entries held in the GSE queue requested by a specifed calendar ID.
- delete removes an entry from the GSE queue requested by a specifed calendar ID.
- version displays the version number of the utility currently installed.

## **Requirements**

- You must run the utility locally on the machine where Calendar Server is installed.
- Calendar Server must be stopped.
- You must be logged in as the user and group under which Calendar Server is running (such as icsuser and icsgroup) that was specified during installation, or as root.

## **Syntax**

```
csschedule [-q|-v] [-c count] [-e endtime] [-s starttime]
  [-t scheduletime -o offset] [-u uid] list [calid]
csschedule [-q|-v] [-t scheduletime -o offset -u uid -n sequencenumber
  -r rid] list [calid]
csschedule [-q|-v] [-t scheduletime -o offset -u uid -n sequencenumber
  -r rid] delete [calid]
csschedule [-q|-v] [-s starttime] [-e endtime] delete [calid]
```
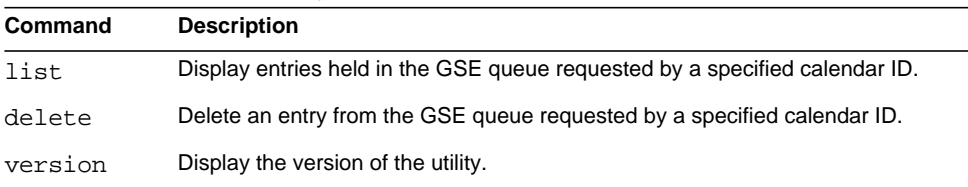

#### [Table D-32](#page-55-0) describes the commands available for the csschedule utility.

<span id="page-55-0"></span>**Table D-32** csschedule Utility Commands

#### [Table D-33](#page-55-1) describes the csschedule utility command options.

**Table D-33** csschedule Utility Command Options

<span id="page-55-1"></span>

| Option              | <b>Description</b>                                                                                                    |
|---------------------|----------------------------------------------------------------------------------------------------|
| $-\nabla$           | Run in verbose mode: Display all available information about the<br>command being performed. Default is off.                                                              |
| -q                  | Run in quiet mode:                                                                                                    |
|                     | Display no information if the operation is successful (errors, if they<br>٠<br>occur, are displayed).                                                                     |
|                     | Suppress confirmation prompting for dangerous commands.                                                                                                    |
|                     | Default is off.                                                                                                    |
| $-c$ count          | The number of GSE queue entries to list. For example, specify 10 if you<br>want to examine ten entries in the queue.                                                      |
| $-e$ endtime        | The ending time of the entry in the GSE queue where 0 means to the end<br>of time. The default is 0.                                                                      |
| $-n$ sequencenumber | The sequence number of the event or task in the queue.                                                                                                    |
| $-\circ$ offset     | An offset number for a schedule time. The offset number uniquely<br>identifies an entry in the GSE queue when there is more than one entry<br>scheduled at the same time. |
| $-r$ rid            | The recurrence ID (RID) of the event or todo. An RID is a semicolon<br>delimited list of strings that identify each occurrence of a recurring event<br>or todo.           |
| $-s$ starttime      | The starting time of the entry in the GSE queue where 0 means from the<br>beginning of time. The default is 0.                                                            |
| $-t$ scheduletime   | A schedule time, for example: 20001231T103045Z                                                                                                    |
| -u <i>uid</i>       | The unique identifier (UID) of an entry in the GSE queue.                                                                                                    |

• List in detail all entries stored in the GSE queue:

csschedule -v list

• List the first ten entries stored in the GSE queue:

csschedule -c 10 list

• List the entries in the GSE queue scheduled between 10:30:45 to 11:30:45 on 12/31/2000:

csschedule -s 20001231T103045Z -e 20001231T113045Z list

• List the entry in the GSE queue for calendar tchang that is scheduled at 10:30:45, with an offset number of 2 at the time 10:30:45 on 12/31/2000, with the unique identifier 1111, recurrence ID 0, and sequence number 0:

csschedule -v -t 20001231T103045Z -o 2 -u 1111 -r 0 -n 0 list tchang

• Delete the entry in the GSE queue for calendar tchang at 10:30:45, the first offset at time 10:30:45 on 12/31/2000, with the unique identifier 1111, recurrence ID 0, and sequence number 0:

```
csschedule -v -t 20001231T103045Z -o 1 -u 1111 -r 0 -n 0 delete
tchang
```
• Delete entries in the GSE that are scheduled between 10:30:45 and 16:30:45 on 12/31/2000:

csschedule -v -s 20001231T103045Z -e 20001231T163045Z delete

• Delete all entries in the GSE queue:

csschedule -v delete

# csstart (deprecated)

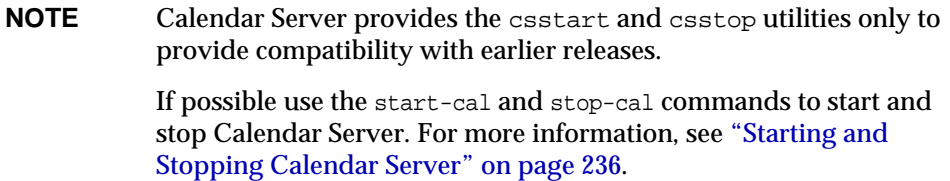

The csstart utility starts Calendar Server. Commands are:

- check determines if all Calendar Server services or a specified service is running.
- list displays all Calendar Server services or a specified service.
- service starts all Calendar Server services or a specified service.
- version displays the version number of the utility currently installed.

### **Requirements**

- You must run the utility locally on the machine where Calendar Server is installed.
- Calendar Server must be stopped.

## **Syntax**

```
csstart [-q|-v] check|list [servicename]
csstart [-q|-v] [-f] service [servicename]
```
[Table D-34](#page-58-0) describes the commands available for the csstart utility.

<span id="page-58-0"></span>

| Command                        | <b>Description</b>                                                                                                    |  |
|--------------------------------|----------------------------------------------------------------------------------------------------|--|
| check<br>list<br>[servicename] | Check if a specified Calendar Server service is running, or check if<br>all Calendar Server services are running if a service name is not<br>specified                     |  |
|                                | Or list all Calendar Server services (or a specified service) and their<br>session IDs.                                                                                    |  |
|                                | servicename can be one of the following:                                                                                                    |  |
|                                | ens - a generic event registration and notification service that<br>٠<br>can be shared by other Sun Java Enterprise System servers                                         |  |
|                                | notify - Calendar Server notification service<br>$\bullet$                                                                                                    |  |
|                                | admin - Calendar Server administration service (required on<br>every server machine)                                                                                       |  |
|                                | dwp - Calendar Server Database service (started only with<br>٠<br>remote database configuration)                                                                           |  |
|                                | http - Calendar Server HTTP service                                                                                                    |  |
| service [servicename]          | Start a specified Calendar Server service or all of its services if no<br>service name is specified. Calendar Server services should be<br>started in the following order: |  |
|                                | 1. ens — a generic event registration and notification service that<br>can be shared by other Sun Java Enterprise System servers                                           |  |
|                                | 2. notify - Calendar Server notification service                                                                                                    |  |
|                                | 3. admin - Calendar Server administration service (required on<br>every server machine)                                                                                    |  |
|                                | 4. dwp - Calendar Server database service (started only with<br>remote database configuration)                                                                             |  |
|                                | 5. http - Calendar Server HTTP service                                                                                                    |  |
|                                | For more information about Calendar Server services, see the<br>following sections:                                                                                        |  |
|                                | "Calendar Server Access Control".<br>٠                                                                                                    |  |
|                                | "Starting and Stopping Calendar Server" on page 236."<br>٠                                                                                                    |  |
|                                | "Services Configuration" on page 481.                                                                                                    |  |
| version                        | Display the version of the utility.                                                                                                    |  |

**Table D-34** csstart Utility Commands

[Table D-35](#page-59-0) describes the csstart utility command options.

<span id="page-59-0"></span>**Table D-35** csstart Utility Command Options

| Optio<br>n | <b>Description</b>                                                                                                    |
|------------|----------------------------------------------------------------------------------------------------|
| $-\nabla$  | Run in verbose mode: Display all available information about the command being<br>performed. Default is off.          |
| -f         | To force a specified Calendar Server service (or all currently running services if a<br>service is not specified) to: |
|            | Stop (similar to a kill -9 command).<br>1.                                                                            |
|            | 2.<br>Cleanup any database problems.                                                                                  |
|            | 3. Start all services.                                                                                                |
|            | <b>Note:</b> If possible, use the stop-cal and start-cal utilities instead to stop and start<br>Calendar Server.      |
| -q         | Run in quiet mode:                                                                                                    |
|            | Display no information if the operation is successful (errors, if they occur, are<br>٠<br>displayed).                 |
|            | Suppress confirmation prompting for dangerous commands.<br>٠                                                          |
|            | Default is off.                                                                                                    |

# Examples

• Start all local Calendar Server services using the default ports and in the default start order:

csstart service

• Start the local Calendar Server HTTP service:

csstart service http

• Check if all local Calendar Server services are started:

csstart check

• List all local Calendar Server services that are started: csstart list

### csstats

The csstats utility displays Calendar Server statistics. Commands are:

- list counter statistics about a specified Calendar Server subsystem.
- version displays the version number of the utility currently installed.

For more information about counters, see "Counters Configuration (counter.conf) File" on page 516.

## **Requirements**

- You must run the utility locally on the machine where Calendar Server is installed.
- Calendar Server can be running or stopped.
- You must be logged in as the user and group under which Calendar Server is running (such as icsuser and icsgroup) that was specified during installation, or as root.

# **Syntax**

csstats [-q|v] [-r *registry*] [-i *iterations*] [-s *delay*]] list [*subsystem*]

#### [Table D-36](#page-61-0) describes the commands available for the csstats utility.

<span id="page-61-0"></span>**Table D-36** csstats Utility Commands

| Command |                  | <b>Description</b>                                                                                                    |  |
|---------|------------------|----------------------------------------------------------------------------------------------------|--|
|         | list [subsystem] | List counter statistics about a specified Calendar Server subsystem or. If<br>subsystem is not specified, display basic information about the available<br>subsystems, which are: |  |
|         |                  | alarm – monitoring of services alarm notifications<br>٠                                                                                                    |  |
|         |                  | auth — login authentication                                                                                                    |  |
|         |                  | db — calendar database<br>٠                                                                                                    |  |
|         |                  | disk — disk usage monitoring<br>٠                                                                                                    |  |
|         |                  | gse — Group Scheduling Engine (GSE)                                                                                                    |  |
|         |                  | http — HTTP transport<br>٠                                                                                                    |  |
|         |                  | response - server response times<br>٠                                                                                                    |  |
|         |                  | sess - server session status                                                                                                    |  |
|         |                  | wcap — Web Calendar Access Protocol<br>٠                                                                                                    |  |
| Version |                  | Display the version of the utility.                                                                                                    |  |

#### [Table D-37](#page-61-1) describes the csstats utility command options.

<span id="page-61-1"></span>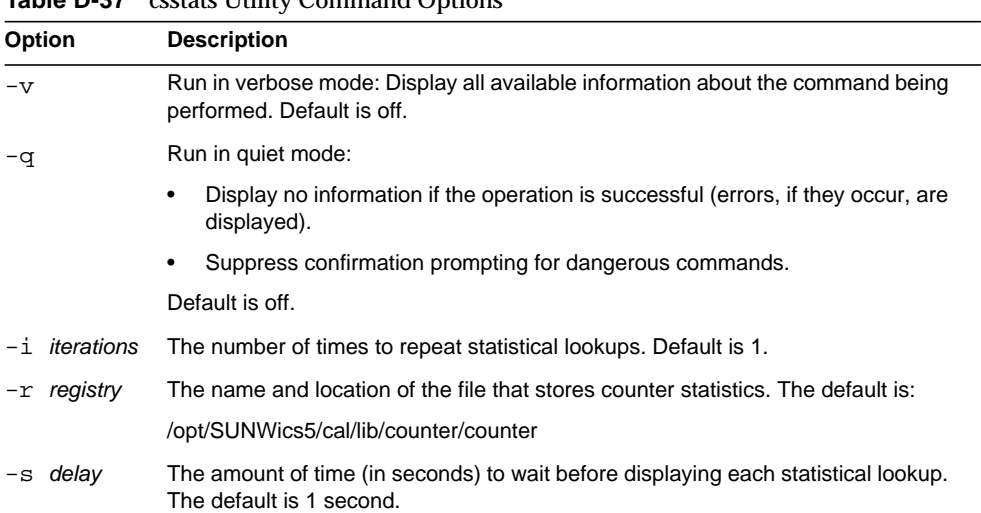

**Table D-37** csstats Utility Command Options

• Display basic information about counters and what types are available:

csstats list

• List counter statistics about the HTTP service subsystem (hpptstat):

csstats list http

• List counter statistics about the WCAP subsystem (wcapstat) every 10 seconds for one hour (3600 seconds):

csstats -i 3600 -s 10 list wcap

# csstop (deprecated)

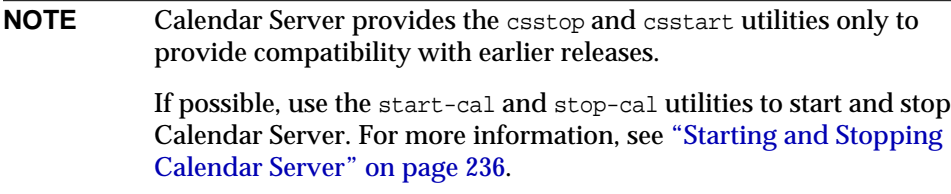

The csstop utility stops Calendar Server. Commands are:

- service stops all services or a specified service of Calendar Server.
- version displays the version number of the utility currently installed.

## Requirements

- You must run the utility locally on the machine where Calendar Server is installed.
- Calendar Server must be running.

# **Syntax**

```
csstop [-q|-v] check | list [servicename]
```

```
csstop [-q|-v] [-f] service [servicename]
```
[Table D-38](#page-64-0) describes the commands available for the csstop utility..

**Table D-38** csstop Utility Commands

<span id="page-64-0"></span>

| Command                        | <b>Description</b>                                                                                                    |  |
|--------------------------------|----------------------------------------------------------------------------------------------------|--|
| check<br>list<br>[servicename] | Check if a specified Calendar Server service is running or check if<br>all services are running if a service name is not specified.                                                                        |  |
|                                | Or list all Calendar Server services or a specified service and their<br>session IDs. servicename can be one of the following:                                                                             |  |
|                                | ens - a generic event registration and notification service that<br>٠<br>can be shared by other Sun Java Enterprise System servers.                                                                        |  |
|                                | notify - Calendar Server notification service.<br>٠                                                                                                    |  |
|                                | admin - Calendar Server administration service (admin is<br>٠<br>required on every server machine).                                                                                                    |  |
|                                | dwp - Calendar Server database service (started only with<br>٠<br>remote database configuration).                                                                                                    |  |
|                                | http - Calendar Server HTTP service.<br>٠                                                                                                    |  |
| service<br>[servicename]       | Stop a specified Calendar Server service or all of its services if no<br>service name is specified. Calendar Server services should be<br>started in the following order and stopped in the reverse order: |  |
|                                | 1. ens - a generic event registration and notification service that<br>can be shared by other Sun Java Enterprise System servers.                                                                          |  |
|                                | 2. notify - Calendar Server notification service.                                                                                                    |  |
|                                | 3.<br>admin - Calendar Server administration service (admin is<br>required on every server machine).                                                                                                    |  |
|                                | 4. dwp - Calendar Server dataBase service (only started with<br>remote database configuration).                                                                                                    |  |
|                                | 5. http - Calendar Server HTTP service.                                                                                                    |  |
|                                | For more information about Calendar Server services, see the<br>following sections:                                                                                                    |  |
|                                | "Calendar Server Access Control".<br>٠                                                                                                    |  |
|                                | "Starting and Stopping Calendar Server" on page 236.<br>٠                                                                                                    |  |
|                                | "Services Configuration" on page 481.                                                                                                    |  |
| version                        | Display the version of the utility.                                                                                                    |  |

[Table D-39](#page-65-0) describes the csstop utility command options.

| Option    | <b>Description</b>                                                                                             |  |
|-----------|----------------------------------------------------------------------------------------------------|--|
| $-\nabla$ | Run in verbose mode: Display all available information about the<br>command being performed. Default is off.   |  |
| -q        | Run in quiet mode:                                                                                             |  |
|           | Display no information if the operation is successful (errors, if<br>they occur, are displayed).               |  |
|           | Suppress confirmation prompting for dangerous commands.                                                        |  |
|           | Default is off.                                                                                                |  |
| -f        | To force a Calendar Server service to stop (similar to a kill -9<br>command if previous attempts have failed). |  |
|           | This option is available only with the service command.                                                        |  |
|           |                                                                                                    |  |

<span id="page-65-0"></span>**Table D-39** csstop Utility Command Options

• Stop all local Calendar Server services:

csstop service

• Stop the local Calendar Server HTTP service:

csstop service http

- Check if all local Calendar Server services are stopped: csstop check
- List all local Calendar Server services that are started:

csstop list

# cstool

The cstool utility can ping one of the following:

- The HTTP process, cshttpd.
- The administration service, csadmind
- The Event Notification Service (ENS) process, enpd.

The cstool utility can also display its version number.

The cstool can **not** be used to ping the following processes:

- The notification process, csnotifyd.
- The DWP process, csdwpd.

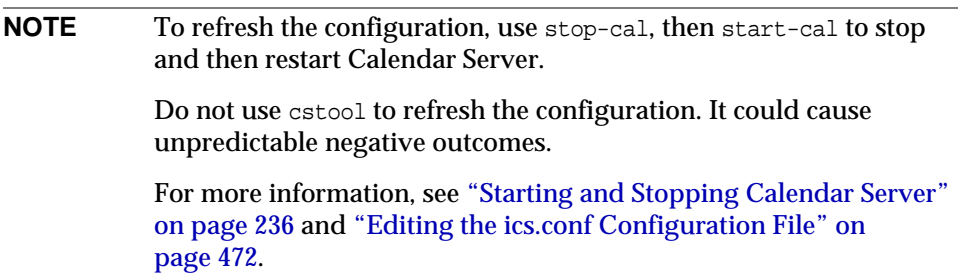

# Requirements

- Calendar Server must be running.
- You must be logged in as the user and group under which Calendar Server is running (such as icsuser and icsgroup) that was specified during installation, or as root.

# **Syntax**

cstool [-q|-v] [-h *host*] [-p *port*] [-t *timeout*] ping [http|ens]

cstool [-q|-v] [-h *host*] version

#### [Table D-40](#page-67-0) describes cstool commands and their parameters.

<span id="page-67-0"></span>**Table D-40** cstool Utility Commands

| Command | <b>Parameters</b>           | <b>Description</b>                                                           |
|---------|-----------------------------|------------------------------------------------------------------------------|
| ping    | [http admin ens]            | Ping the cshttpd process, the csadmind process, or the ENS<br>process (enpd) |
|         | neither parameter specified | Ping the server where Calendar Server is located.                            |
| version | none                        | Display the version of the utility.                                          |

#### [Table D-41](#page-67-1) describes the cstool utility options.

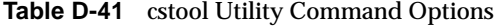

<span id="page-67-1"></span>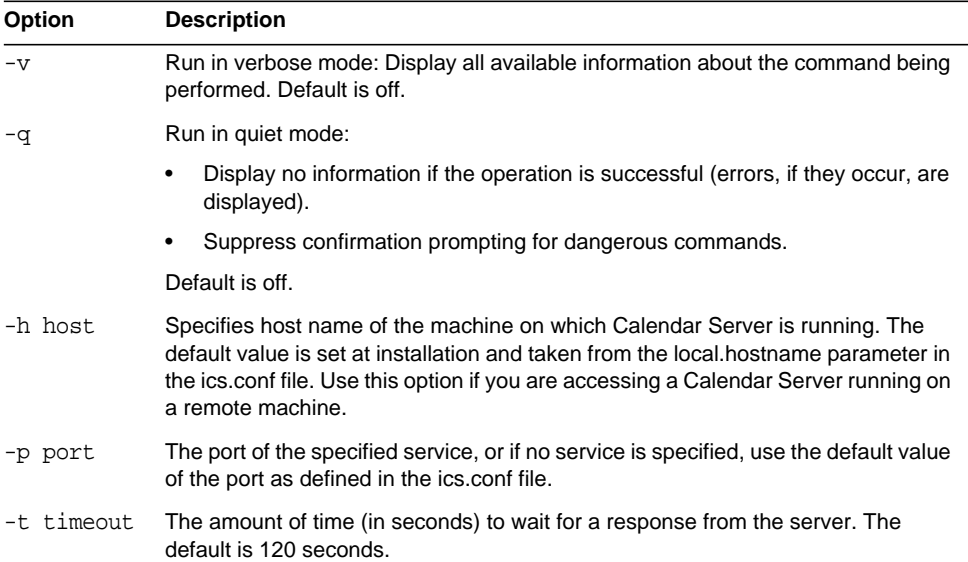

### Examples

• Ping the cshttpd service:

cstool ping http

• Ping ENS on the server with host name sesta:

```
cstool -h sesta ping ens
```
• Ping the machine with the host name calserver to see if the Calendar Server cshttpd service is listening on port 80:

cstool -p 80 -h calserver -p 80 ping http

• Force a local Calendar Server to refresh all service's configurations:

cstool refresh

### csuser

The csuser utility manages calendar user information stored in an LDAP directory server and the Calendar Server calendar database. Commands are:

- check if user is enabled for calendaring.
- create and enable a user for calendaring.

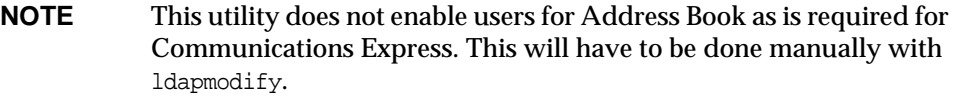

• delete a user and the user's default calendar.

However, other calendars owned by the user are not deleted. Use csclean to remove other calendars of a deleted user.

- disable a user from logging in to Calendar Server.
- enable a user to log on to Calendar Server.
- list a user's calendar attributes.
- reset a user's calendar attributes to the default settings.

If you are using Directory Server, you can also use the ldapsearch and ldapmodify utilities. For information about these utilities, see the Directory Server documentation on the following Web site:

http://docs.sun.com/coll/DirectoryServer\_05q1

### Requirements

- Calendar Server can be running or stopped.
- You must run the utility locally on the machine where Calendar Server is installed.
- The LDAP server that stores calendar user information must be running.
- You must be logged in as the user and group under which Calendar Server is running (such as icsuser and icsgroup) that was specified during installation, or as root.

## **Syntax**

```
csuser [-q|-v] [-a aces] [-b basedn] -m email [-d domain] -f filename
-g givenname [-k yes|no] [-l langcode] -s surname -y userpassword
create userid
csuser [-q|-v] [-b basedn] [-d domain] [-h host] list [userid]
csuser [-q|-v] [-b basedn] [-d domain]
  [check|delete|disable|enable|reset] userid
```
[Table D-42](#page-70-0) describes the commands available for the csuser utility.

<span id="page-70-0"></span>**Table D-42** csuser Utility Commands

| Command        | <b>Description</b>                                                                                                    |  |
|----------------|----------------------------------------------------------------------------------------------------|--|
| check userid   | Check if the specified user ID is enabled for calendaring.                                                                                                    |  |
| create userid  | Create the specified user ID and enable this user to log into Calendar<br>Server.                                                                                                    |  |
| delete userid  | Delete the specified user ID.                                                                                                    |  |
| disable userid | Disable the specified user ID for calendaring. The utility defines http as the<br>value of the icsAllowedServiceAccess attribute.                                                                                                    |  |
| enable userid  | Enable the specified user ID for calendaring.                                                                                                    |  |
| list [userid]  | List the calendar attributes for the specified user ID. If user ID is not<br>specified, list attributes for all enabled users.                                                                                                    |  |
|                | If the -h server-name option is included, list the calendar attributes for the<br>specified user ID (or all enabled users) on that back-end server.                                                                                                    |  |
| reset userid   | Reset all calendar attributes for a user ID to their default settings.                                                                                                    |  |
|                | <b>Note:</b> After the calendar attributes for a user ID have been reset, all of the<br>calendar attributes are removed from the user's LDAP entry, including<br>icsCalendarUser (object class), icsSubscribed, icsCalendarOwned,<br>icsCalendar, and icsDWPHost (if the user is in an LDAP CLD setup). A<br>Calendar Server administrator then cannot create calendars on the user's<br>behalf. |  |
|                | These attributes are restored in the user's LDAP entry when the Calendar<br>Server administrator issues a csuser enable command for the user.                                                                                                    |  |
| version        | Display the version of the utility.                                                                                                    |  |

#### [Table D-43](#page-71-0) describes the csuser utility command options.

<span id="page-71-0"></span>**Table D-43** csuser Utility Command Options

| <b>Description</b>                                                                                                    |  |
|----------------------------------------------------------------------------------------------------|--|
| Run in verbose mode: Display all available information about the<br>command being performed. Default is off.                                                                                                    |  |
| Run in quiet mode:                                                                                                    |  |
| Display no information if the operation is successful (errors, if they<br>occur, are displayed).                                                                                                    |  |
| Suppress confirmation prompting for dangerous commands.                                                                                                    |  |
| Default is off.                                                                                                    |  |
| Specifies the base DN for the user.                                                                                                    |  |
| Specifies the name of a hosted (virtual) domain. Default is taken from the<br>service.defaultdomain parameter in the ics.conf file.                                                                                                    |  |
| Access Control Entries (ACEs) for a specified calendar. ACEs determine<br>who can access a calendar for group scheduling and the types of<br>permissions they have, such as create, delete, read, and write privileges.<br>An ACE string or Access Control List (ACL), must be enclosed in<br>quotation marks (""). |  |
| Default is:                                                                                                    |  |
| "@@o^a^r^g;@@o^c^wdeic^g;@^a^sf^g;@^c^^g;@^p^r^g"                                                                                                    |  |
| For details about the ACE format, see "Services Configuration" on<br>page 481.                                                                                                    |  |
| File name to specify a password for options that require a password (-y<br>parameter). If you are running csuser from a script, for added security,<br>specify the password in filename.                                                                                                    |  |
| The user's LDAP given name (first name). This option is required. There<br>is no default.                                                                                                    |  |
| Specifies the name of a back-end server where the user's calendar<br>resides. This option applies only to the list command.                                                                                                    |  |
| If double booking is allowed for a user's calendar. If yes, the user's<br>calendar can have more than one event scheduled for the same time slot.                                                                                                    |  |
| Default is taken from the setting user allow doublebook defined in the<br>ics.conf file.                                                                                                    |  |
| Language code. Default is the value of local sitelanguage in ics.conf.                                                                                                    |  |
| Specifies the LDAP mail attribute (primary email address) for the user.                                                                                                    |  |
| The user's LDAP surname (last name). This option is required. There is<br>no default.                                                                                                    |  |
| The required calendar user's password. There is no default.<br>-y userpassword                                                                                                    |  |
|                                                                                                    |  |
#### Examples

• Check if the calendar user jsmith@sesta.com is enabled for calendaring (if the existing calendar user has access to calendar data for this Calendar Server):

csuser check jsmith@sesta.com

• Create an LDAP user with the user ID jsmith@sesta.com with the given name John, surname Smith, email address jsmith@sesta.com, and the domain sesta.com:

csuser -g John -s Smith -y password -m jsmith@sesta.com create jsmith@sesta.com -d sesta.com

• Delete the calendar user jsmith@sesta.com

csuser delete jsmith@sesta.com

• Disable the calendar user jsmith@sesta.com from logging in to Calendar Server:

csuser disable jsmith@sesta.com

**NOTE** This command prevents jsmith@sesta.com from logging into Calendar Server to access calendar data, but it does not delete jsmith's data from the calendar database. If jsmith is currently logged into Calendar Server, he retains access to calendar data until he logs off.

• Enable jsmith@sesta.com for calendaring (lets existing calendar user log in to Calendar Server):

csuser enable jsmith@sesta.com

• List all calendar attributes for jsmith@sesta.com:

csuser -v list jsmith@sesta.com

• List all calendar user IDs prefixed with the string user:

csuser -v list "user\*"

• Reset all calendar attributes for jsmith@sesta.com to the default configuration settings:

csuser reset jsmith@sesta.com

List all calendar attributes for tchang on the back-end server sesta:

csuser -v -h sesta list tchang

### start-cal

The start-cal utility starts the Calendar Server services in this order:

- enpd Event Notification Service (ENS)
- csnotifyd Notification Service
- csadmind Administration Service
- csdwpd Database Wire Protocol (DWP) service, the distributed database service that is started only with a remote Calendar Server database configuration
- cshttpd HTTP Service

## **Requirements**

- You must run start-cal locally on the machine where Calendar Server is installed.
- You must be logged in as the user and group under which Calendar Server is running (such as icsuser and icsgroup) that was specified during installation, or as root.

### **Syntax**

start-cal

# Example

cal\_svr\_base/SUNWics5/cal/sbin/start-cal

For more information, see "Starting and Stopping Calendar Server" on page 236.

# stop-cal

The stop-cal utility stops all Calendar Server services.

## Requirements

- You must run stop-cal locally on the machine where Calendar Server is installed.
- You must be logged in as the user and group under which Calendar Server is running (such as icsuser and icsgroup) that was specified during installation, or as root.

# **Syntax**

stop-cal

# Example

cal\_svr\_base/SUNWics5/cal/sbin/stop-cal

For more information, see "Starting and Stopping Calendar Server" on page 236.